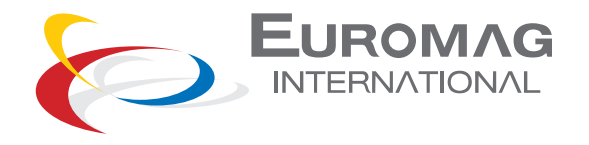

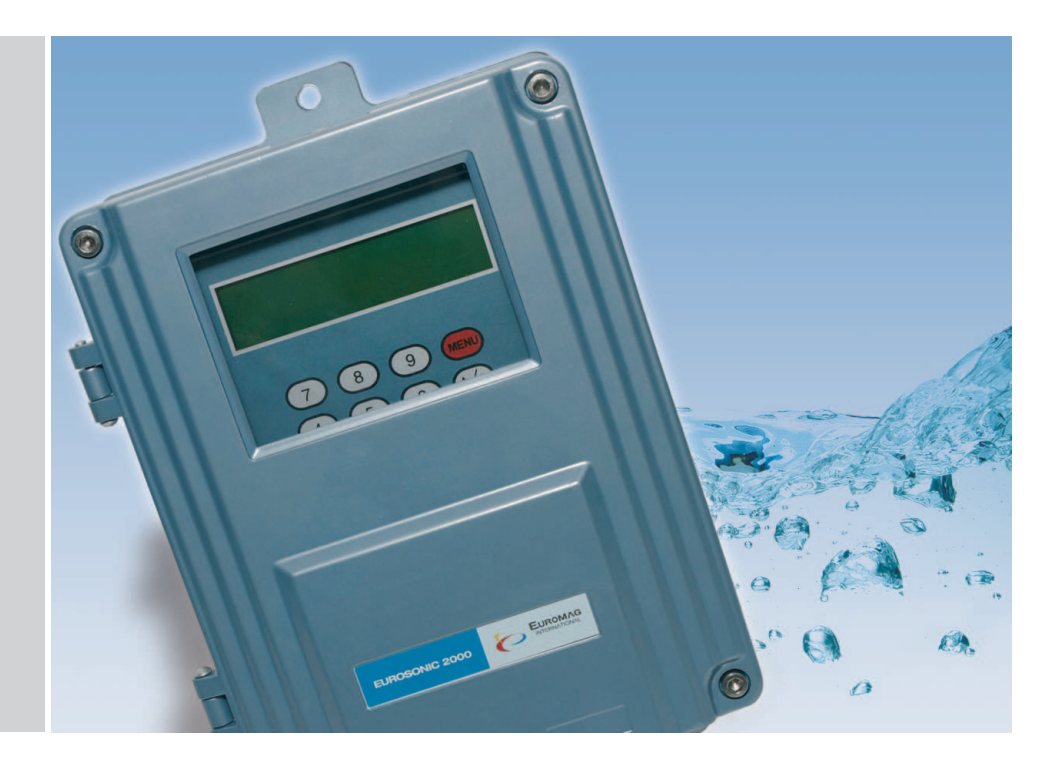

Medidor de Caudal Ultrasónico de Instalación Fija

# **EUROSONIC 2000**

TD 203-0-ESP

Manual del usuario

LEER Y CONSERVAR ESTAS INSTRUCCIONES

**7**

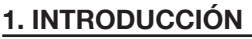

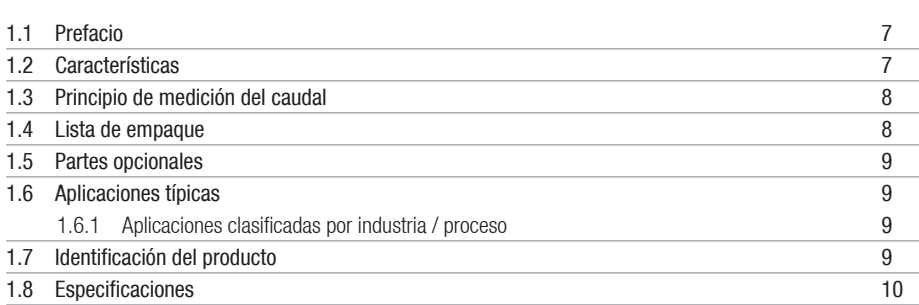

# **2. INSTALACIÓN Y MEDICIÓN**

**13**

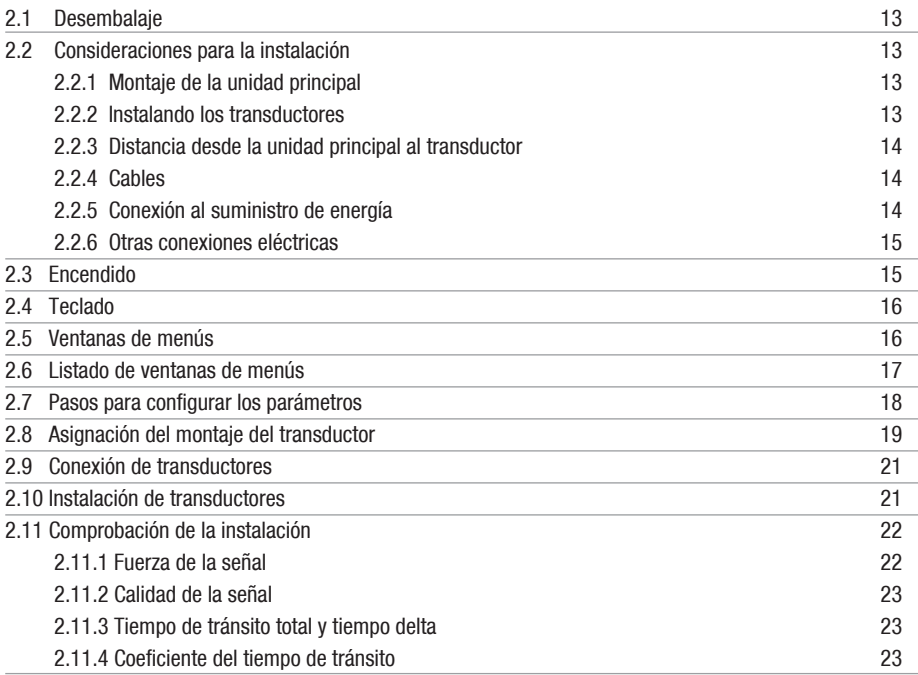

#### **3. CÓMO HACER** 3.1 Cómo comprobar que el instrumento funciona correctamente 3.2 Cómo comprobar la dirección hacia la que fluye el líquido 3.3 Cómo cambiar sistemas de unidades 3.4 Cómo seleccionar una unidad de caudal 3.5 Cómo utilizar el multiplicador del totalizador 3.6 Como encender / apagar los totalizadores 3.7 Cómo reiniciar los totalizadores 3.8 Cómo restaurar las configuraciones por defecto 3.9 Cómo utilizar el regulador para estabilizar el caudal 3.10 Cómo utilizar la función de corte por bajo caudal 3.11 Cómo realizar la calibración a cero 3.12 Cómo cambiar el factor de escala 3.13 Cómo utilizar el bloqueo con contraseña 3.14 Cómo utilizar el bloqueo de teclado 3.15 Cómo utilizar la salida de datos programada 3.16 Cómo utilizar la salida de señal eléctrica de 4-20ma 3.17 Cómo extraer una señal analógica de voltaje 3.18 Cómo utilizar la salida de frecuencia 3.19 Cómo utilizar la salida de pulsos del totalizador 3.20 Cómo producir una señal de alarma 3.21 Cómo utilizar la salida OCT 3.22 Cómo utilizar la salida de relé 3.23 Cómo utilizar la alarma incorporada 3.24 Cómo modificar el calendario incorporado 3.25 Cómo ajustar el LCD 3.26 Cómo utilizar la interfaz serial RS232 3.27 Cómo ver el caudal totalizado 3.28 Cómo conectar señales de ingreso analógicas 3.29 Cómo compensar el flujo no medido durante una desconexión 3.30 Cómo utilizar el cronómetro de trabajo 3.31 Cómo utilizar el totalizador manual 3.32 Cómo utilizar el controlador de procesos por lotes 3.33 Cómo calibrar la salida analógica 3.34 Cómo verificar el ESN **25** 25 25 25 25 26 26 26 26 26 26 26 27 27 27 27 28 28 28 29 29 30 31 31 31 31 31 32 32 32 33 33 33 33 34

# **4. DETALLES DE LAS VENTANAS DE MENÚS**

**35**

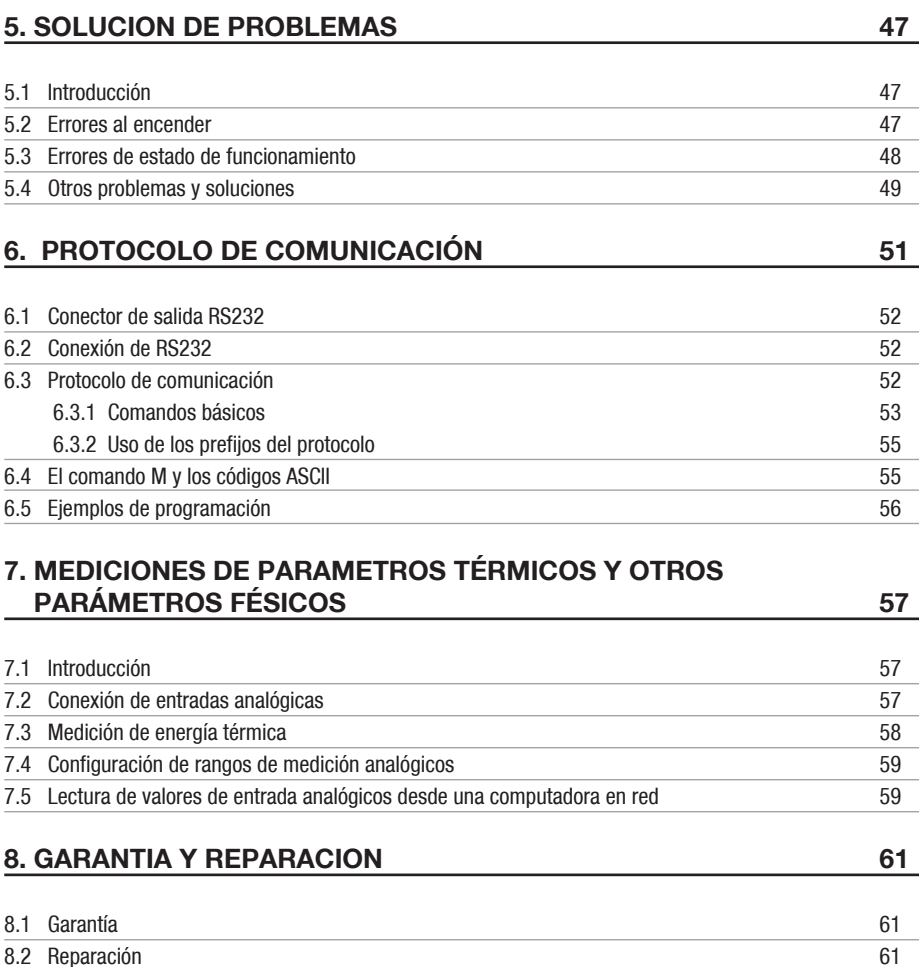

8.2 Reparación

# **9. APÉNDICE**

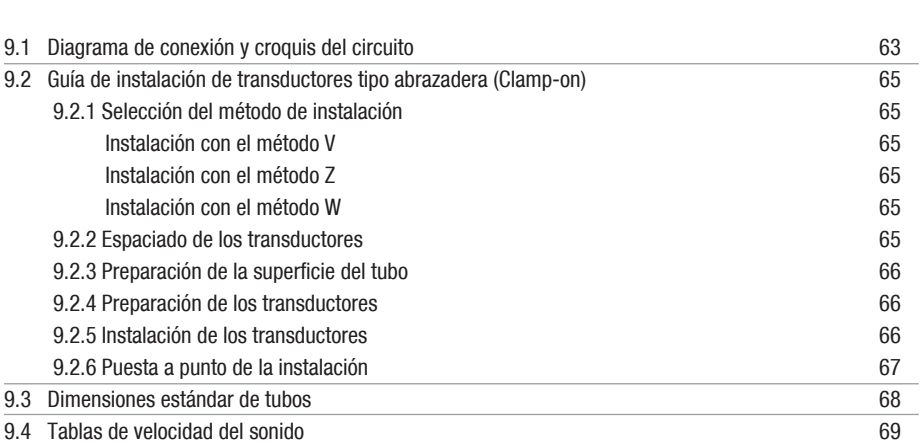

**63**

# **1. INTRODUCIÓN**

# **1.1 PREFACIO**

La familia de productos para montaje en pared está diseñada para ser instalada en un lugar fijo para medir caudales por largos períodos.

El caudalímetro está basado en el principio de medición de tiempo de transito del caudal. Éste mide el caudal de un líquido en una tubería cerrada utilizando un par de transductores tipo abrazadera (clamp-on) o del tipo húmedos. En general, el tubo debería estar lleno de líquido, y debería contener pocas partículas o burbujas de aire, o ninguna. Algunos ejemplos de líquidos aplicables son: agua (agua caliente, agua fría, agua de red, agua de mar, etc.); agua de desagüe; petróleo (crudo, lubricantes, diesel, nafta, etc.); químicos (alcohol, ácidos, etc.); agua de desecho; bebidas, alimentos líquidos, solventes y otros líquidos.

Se utilizan tecnologías innovadoras como el procesamiento avanzado de señal, transmisión de bajo voltaje, recepción de baja señal, auto-adaptación, lo último en electrónica, etc., para lograr la mayor exactitud y un funcionamiento confiable. Además, el producto EUROSONIC 2000 proporciona interfaces de salida versátiles, analógicas y digitales, que pueden ser fácilmente usadas por una computadora central o un controlador de caudal.

# **1.2 CARACTERÍSTICAS**

- Linealidad mejor que 1%.
- Capacidad de repetición de  $\pm 0.2\%$ .
- Exactitud de  $\pm 1\%$  a una velocidad superior a 0.6ft/s (0.2m/s).
- Totalizadores de caudal positivo / negativo / neto.
- Transmisión propia de bajo voltaje y tecnologías de auto-adaptación.
- Diseño anti-interferencia.
- CPU Doble. Resolución de medición de 100 Pico-segundos.
- Operable con todos los transductores Euromag.
- Cubierta de aluminio fundido resistente a la intemperie (versión estándar).
- Capacidad para medir líquidos eléctricamente conductivos y no conductivos.
- Interfaz RS-232. Completo protocolo de comunicación para conectar el instrumento a una red.
- Puede utilizarse como RTU de caudal.
- Entrada de 4-20mA de más de 5 canales analógicos de 12 bits
- Salida 4-20mA de 1 canal programable
- Salida digital de 2 canales programable (OCT aislado y Relé)
- Salida de frecuencia.
- Controlador interno de procesos por lote.
- Pantalla LCD retroiluminada de 2x20 letras. Teclado de 4x4 teclas, con superficie táctil.

# **1.3 PRINCIPIO DE MEDICIÓN DEL CAUDAL**

El medidor de caudal ultrasónico está diseñado para medir la velocidad de líquido dentro de un conducto cerrado. Utiliza el conocido principio de medición del tiempo de tránsito, y además nuestro propio procesamiento de señal y las tecnologías de transmisión ultrasónicas.

Como muestra la Figura 1, se utilizan un par de transductores ultrasónicos que son montados en la cañería aguas arriba y aguas abajo respectivamente. Cada transductor funciona como emisor y receptor ultrasónico. La unidad principal opera alternadamente transmitiendo y recibiendo una ráfaga codificada de energía sonora entre los dos transductores. Los tiempos de tránsito son medidos en dirección aguas arriba así como en dirección aguas abajo. La diferencia entre los dos tiempos del tránsito es directa y precisamente relativa a la velocidad del líquido en la cañería.

PRINCIPIO DE MEDICIÓN DEL TIEMPO DE TRÁNSITO DEL CAUDAL

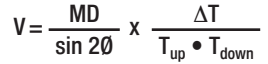

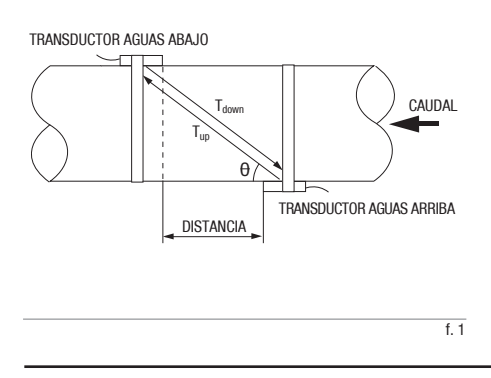

#### **REFERENCIAS**

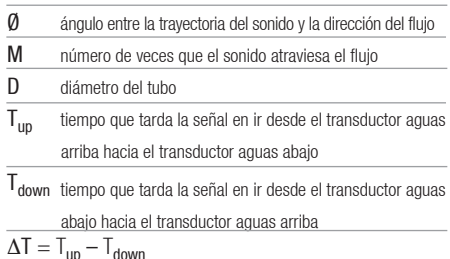

La velocidad del caudal es calculada combinando la información de velocidades con los parámetros de la cañería y el factor de escala. El factor de escala, normalmente, es determinado en la calibración de fábrica.

Con la unidad principal pueden ser utilizados tres tipos de transductores, para poder cubrir un rango de diámetros desde 15 hasta 6000 mm. Los transductores pueden ser instalados con el método V, donde el sonido atraviesa dos veces el fluido de la cañería; con el método W, donde el sonido atraviesa cuatro veces el fluido; o con el método Z, donde los transductores se instalan en ambos lados opuestos del tubo y el sonido cruza el fluido solo una vez. La selección del método de instalación depende de las características de la cañería y del líquido.

# **1.4 LISTA DE EMPAQUE**

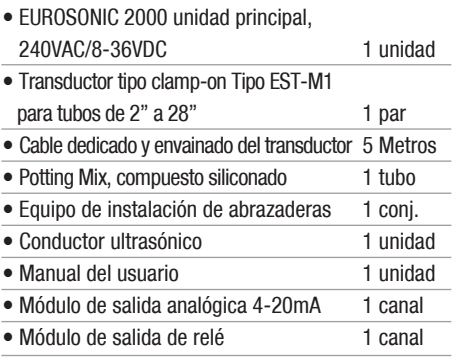

# **1.5 PARTES OPCIONALES**

- Transductor tipo abrazadera (clamp-on) Tipo EST-S1 para cañerías pequeñas (0.5"a 4")
- Transductor tipo abrazadera (clamp-on) Tipo EST-L1 para cañerías grandes (12"a 240")
- Módulos de entrada analógica (3 canales)

# **1.6 APLICACIONES TÍPICAS**

El caudalímetro puede ser utilizado en un amplio rango de mediciones de flujo. Los líquidos aplicables incluyen tanto líquidos puros como líquidos con pequeñas partículas en poca cantidad. Los ejemplos son:

- Agua (agua caliente, agua fría, agua de red, agua de mar, agua de desecho, etc.);
- Agua de desagüe con contenido de pequeñas partículas;
- Petróleo (crudo, lubricantes, diesel, nafta, etc.);
- Químicos (alcohol, ácidos, etc.);
- Efluentes de plantas;
- Bebidas, alimentos líquidos;
- Líquidos ultra puros;
- Solventes y otros líquidos.

# 1.6.1 APLICACIONES CLASIFICADAS POR INDUSTRIA / **PROCESO**

- Administración de agua y aguas residuales;
- Plantas de tratamiento de agua y aguas residuales;
- Plantas de energía, como plantas de energía nuclear y plantas de energía hidráulica;
- Plantas metalúrgicas y mineras;
- Monitoreo y control del petróleo;
- Monitoreo y control de procesos químicos;
- Monitoreo y control de procesos papeleros y pasteros;
- Procesamiento de bebidas y alimentos;
- Mantenimiento y operaciones marítimas;
- Detección de filtraciones en cañerías;
- HVAC (Climatización), balanceo hidrónico
- Suministro de energía y sistemas de producción;
- Redes de medición de caudales

# **1.7 IDENTIFICACION DEL PRODUCTO**

Cada conjunto de la serie de caudalímetros tiene un número de identificación único del producto, o ESN (número de serie electrónico), escrito en el software que sólo puede modificar el fabricante con una herramienta especial. En caso de cualquier falla del hardware, tenga a bien proporcionar este número, que se encuentra en la ventana del menú M61, al contactarse con el fabricante.

# **1.8 ESPECIFICACIONES**

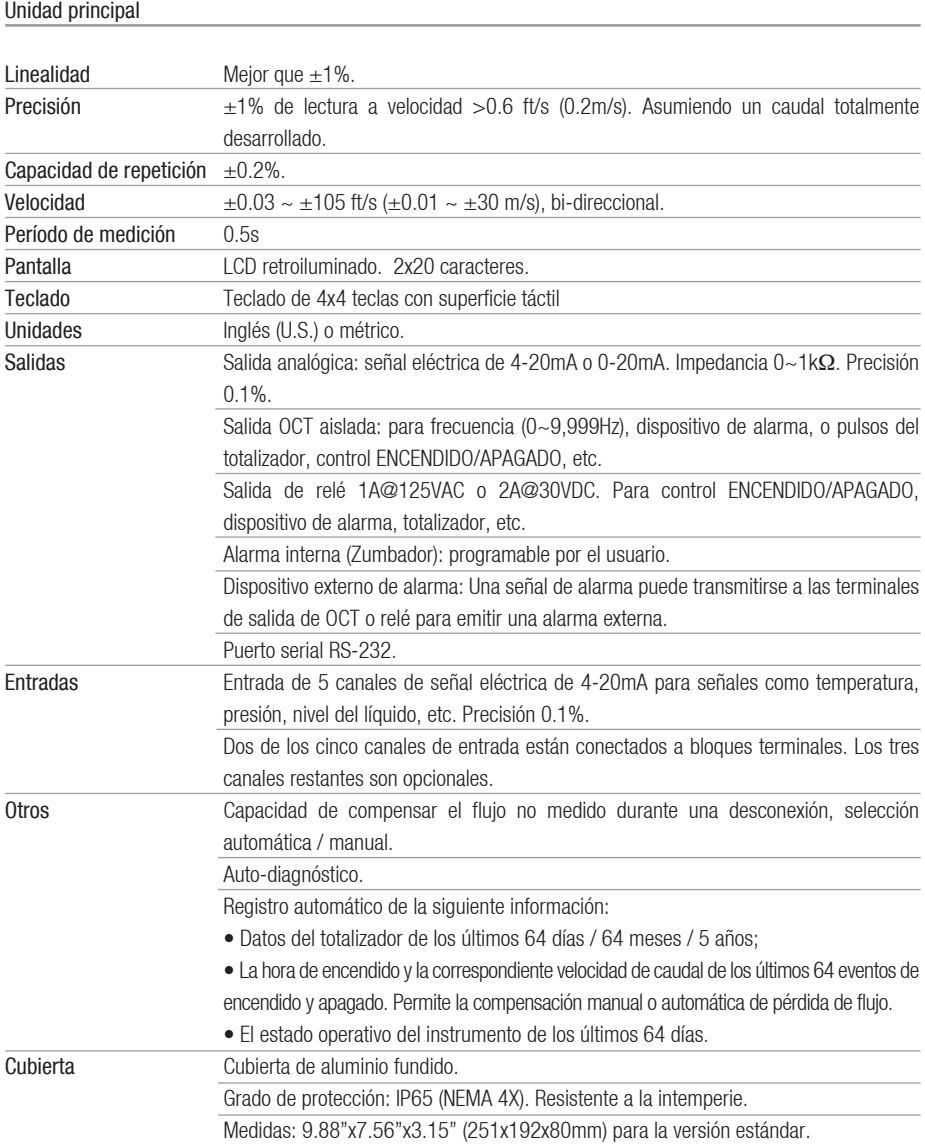

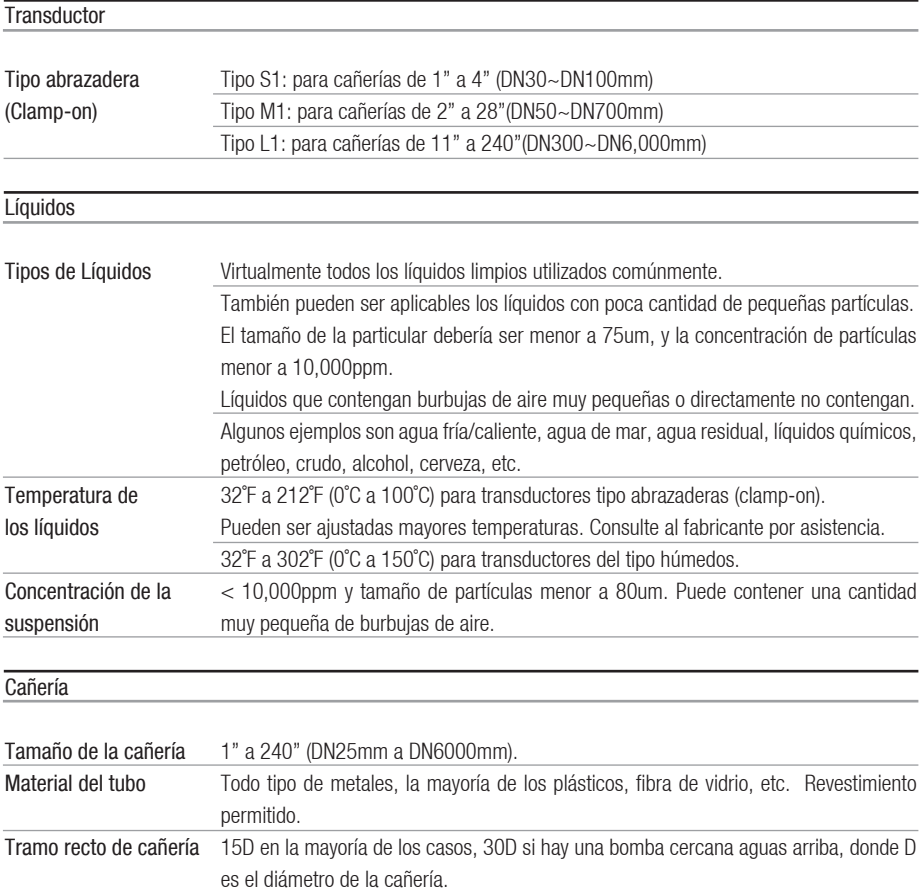

# **Cable**

Cable protegido de transductor. Largo estándar 15' (5m). Puede ser extendido hasta 1640' (500m). Contacte al fabricante si es requerido un cable mas largo.

El cable no debería ser colocado en paralelo con líneas de energía de alta tensión, tampoco debería estar cercano a una fuente de interferencia, como transformadores de energía.

![](_page_11_Picture_44.jpeg)

AC 110 V; AC: 240V; DC: 8VDC~36V a ser definido en la orden de compra. Consumo de energía: < 2W

Peso

Unidad principal estándar: 6.6lb (3kg) )

# **2. INSTALACIÓN Y MEDICIÓN**

# **2.1 DESEMBALAJE**

Por favor, desembale el paquete y verifique que las partes y documentos contenidos no sean erróneos. Si encuentra algún faltante, si el dispositivo está dañado, o algo es anormal, por favor contáctese con nosotros inmediatamente y no proceda con la instalación.

![](_page_12_Picture_4.jpeg)

## **2.2 CONSIDERACIONES PARA LA INSTALACION**

Esta sección le proporciona una guía para instalar la unidad principal (cubierta electrónica) y sus transductores.

#### 2.2.1 MONTAJE DE LA UNIDAD PRINCIPAL

La electrónica de la unidad principal (versión estándar) está alojada en una cubierta resistente a la intemperie IP65 (NEXA 4X) e impermeable al polvo. Por eso, la unidad principal puede ser instalada en el interior o exterior. Usualmente, es instalada en un cobertizo o lugar de fácil acceso par alas pruebas o servicios de medición. Por favor, refiérase al Apéndice 9.1 para ver las dimensiones de la cubierta.

#### 2.2.2 INSTALANDO LOS TRANSDUCTORES

Primero, necesita seleccionar un lugar apropiado para la instalación. Para esto usualmente se necesita considerar la accesibilidad del lugar, el espacio necesario para la instalación, el cumplimiento del código de seguridad, etc. Sumado a ello, las condiciones de la cañería y del flujo cercanas al lugar de instalación son también muy importantes. Por favor, refiérase a la *sección 2.8* para obtener detalles de selección del lugar. Luego, siga la guía de instalación provista en el *Apéndice 9.2* para instalar los transductores tipo abrazadera (clamp-on).

# 2.2.3 DISTANCIA DESDE LA UNIDAD PRINCIPAL AL **TRANSDUCTOR**

En general, cuanto más cercano se encuentre el transductor de la unidad principal, mejores serán las señales. Todos los principales proveedores de cables pueden suministrar cables de transductores hasta 1640ft (500m) de longitud según especificaciones.

#### 2.2.4 CABLES

El caudalímetro utiliza una técnica de transmisión doblemente equilibrada para lograr altos rendimientos de emisión y recepción ultrasónica. Ésta requiere un cable protegido contra torceduras para el transductor. Nosotros recomendamos utilizar el cable suministrado por el fabricante. Si prefiere realizar el cableado del transductor Usted mismo, por favor contáctese previamente con el fabricante.

Trate de no dirigir el cable del transductor junto con líneas de alta tensión (AC). Evite poderosas fuentes de interferencia. Asegúrese que los cables y sus conexiones están protegidos de la intemperie y de condiciones corrosivas.

![](_page_13_Picture_6.jpeg)

2.2.5 CONEXIÓN AL SUMINISTRO DE ENERGIA

Normalmente el usuario selecciona el tipo de

suministro de energía al momento de ordenar el producto. Hay tres opciones de tipos de suministros de energía, 110VAC, 220VAC y 8-36VDC. Usted debe asegurarse que el tipo de suministro de energía de su caudalímetro coincide con la fuente de alimentación a la cual será conectado.

![](_page_13_Picture_10.jpeg)

Abra la cubierta del caudalímetro. En la esquina inferior derecha (Refiérase a las figuras del Apéndice 9.1), Usted debería observar tres bloques terminales cuyos conectores están etiquetados como 11, 12 y 13. Normalmente, la clavija 13 debería conectarse a tierra. Asegúrese que su conexión a tierra sea buena. Los conectores 11 y 12 deberían conectarse al neutro y a la fase, respectivamente.

Si se utiliza la fuente de alimentación 8-36VDC, el cable positivo y cable negativo deberían conectarse a los conectores 24 y 23 respectivamente.

![](_page_13_Picture_13.jpeg)

Por favor refiérase al Apéndice 9.1 para más información sobre conexiones.

# 2.2.6 OTRAS CONEXIONES ELECTRICAS

#### Conexión del puerto RS232

Refiérase a las secciones 6.1, 6.2 y Apéndice 9.1 para obtener detalles.

#### Conexión de la salida 0/4-20mA

Utilizando cables de par trenzado estándar. Refiérase al Apéndice 9.1 para mayores detalles.

#### Conexión de las entradas 0/4-20mA

Hay cinco canales de entrada analógicos que pueden ser utilizados para conectar cinco canales de señales de entrada analógicas. Dos de éstos están conectados a bloques terminales (conectores 65, 64 y 63). Usted puede asignar temperatura, presión, y otras señales físicas a éstos canales. Una 24VDC interna es provista para transmisores de alimentación continua.

Utilizando cables de par trenzado estándar. Refiérase al Capítulo 7 para obtener detalles.

#### Conexión de alarmas

Utilizando cables de par trenzado estándar. Refiérase a las *secciones 3.21* y 3.22 para obtener detalles.

#### **2.3 ENCENDIDO**

Α

El caudalímetro no posee un interruptor de corriente ENCENDIDO / APAGADO. Cuando es conectado al suministro eléctrico, comienza a funcionar automáticamente.

# ¡CUIDADO!

ANTES DE CONECTAR EL DISPOSITIVO A LA FUENTE DE ALIMENTACION, POR FAVOR REALICE UNA VERIFICACION FINAL PARA ASEGURARSE QUE LAS CONEXIONES SON CORRECTAS Y TODOS LOS CÓDIGOS DE SEGURIDAD LOCALES SON RESPETADOS.

Una vez encendido, el caudalímetro ejecutará un programa de auto diagnóstico, verificando primero el hardware y luego la integridad del software. Si se presentara una anormalidad aparecerá en la pantalla el mensaje de error correspondiente. (Por favor, refiérase al *capítulo 5* para ver las explicaciones de los códigos de error.)

Luego de una verificación interna exitosa, el caudalímetro mostrará la ventana de menú #01 (abreviada como M01), o la ventana de menú que estaba active durante la última vez que ha sido apagado. También comenzará con las mediciones utilizando los parámetros configurados por el usuario la última vez, o por el programa de inicio.

El programa de medición de caudal siempre opera en segundo plano de la interfaz del usuario. Esto significa que la medición del caudal continuará a pesar que se esté navegando o visualizando alguna ventana de menú. Solamente cuando el usuario introduce nuevos parámetros de cañería, el caudalímetro altera la medición para reflejar los nuevos parámetros cambiados.

Cuando es encendido o son ingresados nuevos parámetros de cañería, el caudalímetro pasará al modo de auto-ajuste para ajustar la ganancia de los circuitos receptores para que la fuerza de la señal se encuentre en el rango apropiado. Con este paso, el caudalímetro busca la mejor ganancia del sistema que corresponda al tipo de cañería y fluido. El usuario visualizará el progreso por los números s1, s2, s3 y s4, ubicados en la esquina superior izquierda de la pantalla LCD. Si el proceso de auto adaptación se completa exitosamente aparecerá la letra "#R".

Cuando el usuario ajusta la posición de los transductores instalados, el caudalímetro reajustará la ganancia de señal automáticamente.

Cualquier valor de configuración ingresado por

el usuario será guardado en la NVRAM (memoria no volátil), hasta que éste sea modificado por el usuario.

# **2.4 TECLADO**

El teclado del caudalímetro tiene 16 teclas (Figura 2).

![](_page_15_Picture_4.jpeg)

Las teclas  $\overline{(\cdot)}$  a  $\overline{(\cdot)}$  y  $\overline{(\cdot)}$  son utilizadas para ingresar números.

La tecla  $\overline{(*)}$  es la tecla ARRIBA cuando el usuario quiere ir a la ventana de menú superior. También funciona como tecla "+" cuando se ingresan números.

La tecla  $\heartsuit$  es la tecla ABAJO cuando el usuario quiere ir a la ventana de menú inferior. También funciona como tecla "–" cuando se ingresan números.

La tecla  $\bigodot$  es la tecla de retroceso cuando el usuario

quiere mover el cursor a la izquierda o quiere borrar el carácter ubicado a la izquierda del cursor.

La tecla **ENT** es la tecla ACEPTAR para cualquier ingreso o selección.

La tecla **(KBV)** es la tecla para saltar directamente a una ventana de menú. En cualquier momento que el usuario quiera dirigirse a cierta ventana de menú, el usuario puede presionar ésta tecla seguida de un número de dos dígitos.

La tecla **abreviada como tecla 'M' a partir de aquí,** cuando hagamos referencia a ventanas de menú.

Al presionar una tecla, una señal sonora puede ser activada o desactivada desde la ventana de menú M77.

# **2.5 VENTANAS DE MENÚS**

La interfaz del usuario del caudalímetro consta de cerca de 100 ventanas independientes de menús que están numeradas como M00, M01, M02, …, M99, M+0, M+1, etc.

Hay dos métodos para ingresar a una ventana de menú:

1) Salto directo. Simplemente presione la tecla seguida por un número de dos dígitos. Por ejemplo, si quiere ingresar al menú M11 para diámetro exterior de cañería, presione las siguientes teclas consecutivamente,  $\Box$  $\Box$  $\Box$ .

2) Presione las teclas  $\overline{(*)}$  o  $\overline{(*)}$ . Cada vez que presione la tecla  $\overline{a}$  accederá al menú inmediatamente anterior. Por ejemplo, si el menú actual es M12, después de presionar la tecla  $\bigoplus$  una vez accederá al menú M11.

No es necesario que recuerde todos los menús. Solamente con recordar los menús más comunes y los números aproximados de aquellos no tan comunes será suficiente. Usted siempre puede utilizar las teclas  $\rightarrow$  y  $\rightarrow$  para encontrar el menú indicado.

Hay tres tipos diferentes de menús:

1) Ventanas de menús para ingreso de números, por ejemplo, M11 para configurar el diámetro exterior de una cañería.

2) Ventanas de menús para seleccionar opciones, por ejemplo, M14 para seleccionar el material de la cañería.

3) Ventanas que exponen resultados, por ejemplo, la ventana M00 que muestra la velocidad del caudal, etc.

En ventanas de ingreso de números, el usuario puede presionar las teclas con los dígitos directamente si quiere modificar el valor. Por ejemplo, si la ventana actual es M11, y el usuario quiere ingresar un diámetro exterior del tubo de 219.2345, entonces, debería presionar las siguientes teclas:  $\circled{2}$   $\circled{1}$   $\circled{9}$  $\binom{1}{2}$  $\binom{3}{4}$  $\binom{5}{5}$  $\binom{E}{W}$ 

En ventanas de selección de opciones, el usuario debe presionar primero la tecla **(ENT**) para pasar al modo de selección de opciones. Luego, utilizando las teclas  $\left(\sqrt{\cdot}\right)$ ,  $\left(\sqrt{\cdot}\right)$  o una tecla de número puede seleccionar la opción deseada. A continuación, presione la tecla para efectuar la selección.

Por ejemplo, suponga que el material de su cañería es acero inoxidable y Usted está actualmente en la ventana de menú M14 en la cual se seleccionan los materiales del tubo (si se encuentra en una ventana de menú diferente, debe presionar primero para acceder a la ventana M14). Usted necesita presionar la tecla  $\epsilon$ , para pasar al modo de

selección de opciones. Luego, o bien puede presionar las teclas  $\overline{(*)}$  y  $\overline{(*)}$  para hacer llegar el cursor a la línea que dice "1. Acero inoxidable", o presionar la tecla  $\odot$  directamente. Al finalizar, presione la tecla nuevamente para efectuar la selección.

Generalmente, la tecla **ENT** debe ser presionada para pasar al modo de selección de opciones para poder efectuar modificaciones. Si aparece el mensaje "Locked M47 Open' en la línea inferior de la pantalla LCD, significa que el dispositivo se encuentra bloqueado para efectuar modificaciones. Es estos casos, el usuario debería ir al menú M48 para desbloquear el dispositivo para que cualquier modificación pueda ser efectuada.

# **2.6 LISTADO DE VENTANAS DE MENÚS**

Las ventanas M00 a M09 son utilizadas para visualizar el caudal inmediato, valor de totalizador neto, valor de totalizador positivo, valor de totalizador negativo, velocidad inmediata del caudal, valores de entrada analógicos actuales, estado operativo actual, etc.

Las ventanas M10 a M29 son utilizadas para el ingreso de parámetros del sistema, como el diámetro externo del tubo, el espesor de pared del tubo, el tipo de fluido, el tipo de transductores, el método de instalación de los transductores, etc. El espaciado en la instalación de los transductores será calculado de acuerdo a estos parámetros y luego mostrado en una de éstas ventanas.

Las ventanas M30 a M38 son utilizadas para seleccionar la unidad de caudal y configurar el totalizador. El usuario puede utilizar éstas ventanas para seleccionar una unidad de caudal, como metros cúbicos o litros, así como encender / apagar cada totalizador, o reiniciar los totalizadores.

Las ventanas M40 a M49 son utilizadas para establecer tiempos de respuesta, poner a cero / calibrar el sistema, bloquear / desbloquear el teclado, cambiar el ID de la red, contraseña, etc.

Las ventanas M50 a M89 son utilizadas par alas salidas digitales y analógicas, como las salidas fijas, salida RS232, salida de relé, salida de corriente continua analógica, LCD, salida de frecuencia, salida de alarma, entradas analógicas. Además, hay otras ventanas para la configuración de entradas analógicas, fecha / hora, y acumulador de día / mes / año.

Las ventanas M90 a M94 se utilizan para visualizar los datos de diagnóstico, incluyendo el terceto de la instalación. Esta información es de utilidad para realizar una medición más precisa.

Ventana M95 Después de ingresar en esta ventana, la función de visualización cíclica comienza automáticamente. Las siguientes ventanas de mostrarán de a una por vez en lapsos de 4 segundos aproximadamente: M95 ->M00 -> M01 -> M02 -> M03 -> M04 -> M05 -> M06 -> M07 -> M08 -> M09 -> M90 -> M95.

Las ventanas M+0 a M+9 son utilizadas para algunas funciones adicionales, incluyendo una simple calculadora de precisión, la visualización del tiempo total de operación, y la visualización de la hora y el caudal de cada vez que el dispositivo fue encendido y apagado.

Otras ventanas de menú son utilizadas para la puesta a punto de fábrica.

Para obtener una explicación detallada de las ventanas anteriores, por favor refiérase al capítulo 3 "Cómo hacer" y al capítulo 4 "Detalles de las ventanas de menús".

#### **2.7 PASOS PARA CONFIGURAR LOS PARAMETROS**

Para hacer que el caudalímetro opera apropiadamente, el usuario debe seguir los siguientes pasos para configurar los parámetros del sistema:

1) Medida del tubo y espesor de pared del tubo Para tubos estándar, por favor refiérase al Apéndice 9.4 para obtener datos sobre diámetros exteriores y espesores de pared. Para tubos no estándar, el usuario debe medir éstos dos parámetros.

#### 2) Material del tubo

Para materiales no estándar de tubo, la velocidad del sonido del material debe ser ingresada. Por favor, refiérase al Apéndice 9.5 para obtener datos de velocidad del sonido.

Para materiales estándar de tubo y líquidos estándar, los valores de velocidad del sonido ya han sido programados en el caudalímetro, por lo tanto no es necesario que Usted los ingrese.

3) Material del revestimiento, su espesor y velocidad del sonido, si hubiera revestimiento.

4) Tipo de líquido (para líquidos no estándar, la velocidad del sonido del líquido debe ser ingresada.)

5) Tipo de transductor.

6) Método de instalación de los transductores (El método V y el método Z son los métodos comunes)

7) Verificar la distancia mostrada en la ventana M25 e instalar los transductores de acuerdo a ésta.

Ejemplo: Para materiales estándar de tubo (los más comúnmente usados) y los líquidos estándar (lo más comúnmente medidos), los parámetros de configuración son los siguientes:

1) Presione las teclas  $\bullet$   $\bullet$   $\bullet$   $\bullet$  para ingresar a la ventana M11. Ingrese el diámetro exterior del tubo a través del teclado y presione la tecla  $\epsilon$ 

2) Presione la tecla  $\overline{v}$  para ingresar a la ventana M12. Ingrese el espesor de pared del tubo a través del teclado y presione la tecla  $E(T)$ .

3) Presione la tecla  $\sqrt{v}$  ingresar a la ventana M14. Presione (ENT) para pasar al modo de selección de opciones. Utilice las teclas  $\overline{(*)}$  y  $\overline{(*)}$  para bajar y subir el cursor hasta seleccionar el material del tubo, v luego presione la tecla  $E/T$ .

4) Presione la tecla  $\overline{v}$  para ingresar a la ventana M16. Presione la tecla  $F(T)$  para pasar al modo de selección de opciones. Utilice las teclas  $\overline{(*)}$  y  $\overline{(*)}$ para bajar y subir el cursor hasta seleccionar el revestimiento del tubo, y luego presione la tecla . Seleccione "No Liner" ("Sin Revestimiento"), si no lo hubiera.

5) Presione la tecla  $\heartsuit$  para ingresar a la ventana M20. Presione la tecla **en** para pasar al modo de selección de opciones. Utilice las teclas  $\overline{(*)}$  y  $\overline{(*)}$ para bajar y subir el cursor hasta seleccionar el líquido, y luego presione la tecla  $E/T$ .

6) Presione la tecla  $\heartsuit$  para ingresar a la ventana M23. Presione la tecla  $E/T$  para pasar al modo de selección de opciones. Utilice las teclas  $\overline{(*)}$  v  $\overline{(*)}$ para bajar y subir el cursor hasta seleccionar el tipo de transductor, y luego presione la tecla  $\epsilon$ m.

7) Presione la tecla  $\heartsuit$  para ingresar a la ventana M24. Presione la tecla  $E/T$  para pasar al modo de selección de opciones. Utilice las teclas  $\overline{(*)}$  y  $\overline{(*)}$ para bajar y subir el cursor hasta seleccionar el método de instalación de los transductores, y luego presione la tecla  $\epsilon$ <sup>m</sup>.

8) Presione la tecla  $\overline{v}$  para ingresar a la ventana M25. La distancia de instalación entre los transductores aparecerá en esta ventana. Basado en esta distancia y en el método de instalación de los transductores seleccionado previamente, instale los transductores (refiérase al *Apéndice 9.2* para más detalles sobre la instalación).

9) Una vez que la instalación se completa, verifique si el terceto (S fuerza de la señal, Q calidad de la señal y R el coeficiente del tiempo de tránsito) se encuentran en los rangos correctos. Presione las teclas (NEW) (9) para ingresar a la ventana M90 para visualizar S  $\gamma$  Q y presione  $\blacksquare$   $\Box$   $\Box$  para visualizar R.

10) Presione **(and**  $\overline{(\ell)}$   $\overline{(\ell)}$  para ingresar a la ventana M01 y visualizar el resultado de la medición.

#### **2.8 ASIGNACION DEL MONTAJE DEL TRANSDUCTOR**

El primer paso en el proceso de instalación es la selección de una ubicación óptima para el montaje de los transductores, de modo que la medición sea confiable y precisa. Es recomendable poseer un conocimiento básico sobre la cañería y su sistema de bombeo.

Una ubicación óptima se definiría como un largo tramo de cañería en línea recta, llena del líquido que va a ser medido. La cañería puede encontrarse en posición vertical u horizontal. La siguiente tabla muestra ejemplos de ubicaciones óptimas.

Principios para seleccionar una ubicación óptima:

1) La cañería debe estar llena de líquido en el lugar de medición.

2) No debe haber una gran corrosión o deposiciones dentro de la cañería.

3) Debe tratarse de un lugar seguro.

4) El tramo recto de cañería debe ser lo suficientemente largo para evitar errores inducidos por un caudal irregular. Típicamente, el largo del tramo recto debería ser de 15 veces el diámetro de la cañería. Si es mayor, mejor.

Los transductores deberían instalarse en un sector de la cañería donde el largo del tramo recto aguas arriba sea de al menos 10D y aguas abajo de al menos 15D, donde D representa el diámetro exterior del tubo.

5) Si hubiese partes, bombas, válvulas, etc. en el tramo aguas arriba, que distorsionen el caudal normal, el largo de tramo recto debería ser aumentado (refiérase a la figura 3 para mayores detalles). Las fuerzas de éste distorsión irían en el siguiente orden (de menor a mayor): Curva simple -> Reducción / Ensanchamiento de la cañería -> Tee de salida -> Múltiples curvas en el mismo plano -> Tee de entrada -> Múltiples curvas en diferentes planos -> Válvula -> Bomba.

#### SELECCION DEL LUGAR DE INSTALACION

![](_page_19_Picture_256.jpeg)

6) Asegúrese que la temperatura de la ubicación elegida no exceda el rango para los transductores. Hablando en general, cuanto más cercana a una temperatura ambiente, mejor.

7) Seleccione un tramo de cañería relativamente Nuevo si es posible. Las cañerías antiguas tienden a estar corroídas o descascaradas, lo que afectaría los resultados. Si debe realizar la operación en una cañería antigua, le recomendamos que tenga en cuenta la corrosión y las deposiciones ya sean parte del tubo o del revestimiento. Por ejemplo, puede ingresar un valor extra al parámetro de espesor de pared del tubo o en el espesor del revestimiento, para tener en cuenta las deposiciones.

8) Algunas cañerías pueden tener un revestimiento del tipo plástico que puede crear cierto intervalo entre el revestimiento y la pared interna del tubo. Estos intervalos podrían evitar que las ondas ultrasónicas se transmitan de forma directa. Estas condiciones hacen que se dificulte mucho la medición. Siempre que sea posible, trate de evitar este tipo de tubos. Si debe realizar la operación en este tipo de tubos, pruebe nuestros transductores de inserción que se instalan de manera permanente en la cañería perforando agujeros en el tubo mientras el líquido sigue fluyendo en su interior.

9) Cuando seleccione una ubicación para efectuar la medición, debe considerar dónde será instalada la unidad principal del medidor de caudal. Normalmente, el EUROSONIC 2000 se provee dentro de una cubierta resistente a la intemperie. Puede ser instalado en un cobertizo, o en un lugar de fácil acceso para poder programar y utilizar el caudalímetro.

10) Cuando seleccione una ubicación para efectuar la instalación, también debe considerar cómo instalará los transductores. Asegúrese que dispone de suficiente espacio para una sencilla instalación.

#### **2.9 CONEXION DE TRANDUCTORES**

Ya que el caudalímetro utiliza una topología balanceada para un alto rendimiento en la recepción y transmisión de señales ultrasónicas, es recomendable que utilice cable trenzado de alta frecuencia envainado, como el cable del transductor, para garantizar la calidad de la señal. Por favor, refiérase a la sección 2.2 y al Apéndice 9.1 para ver cómo conectar los transductores a las terminales del caudalímetro.

# **2.10 INSTALACION DE TRANDUCTORES**

Los transductores utilizados por los caudalímetros ultrasónicos están compuestos de cristales piezoeléctricos utilizados tanto para la transmisión como para la recepción de señales ultrasónicas que atraviesan la "pared" líquida del sistema de cañerías. La medición se realiza midiendo la diferencia del tiempo de tránsito de las señales ultrasónicas. Ya que la diferencia es muy pequeña, el espaciado y la alineación de los transductores son factores críticos para la precisión de la medición y el rendimiento del sistema. Deben tomarse cuidados meticulosos para la instalación de los transductores.

Pasos para instalar transductores tipo abrazadera (Clamp-on):

1) Seleccionar una ubicación optima donde la longitud del tramo recto de cañería sea suficiente (vea la sección anterior), y donde la cañería se encuentre en condiciones favorables, por ejemplo, cañerías nuevas sin corrosión y de fácil acceso.

2) Calcular el espacio entre transductores. Solamente ingrese la información del tubo, líquido y transductor a través del menú M11 a M24, el caudalímetro calculará el espaciado automáticamente. El valor será mostrado en la ventana M25. Marque los puntos de instalación de los transductores de acuerdo al valor de espaciado.

3) Limpie todo el polvo u óxido en los puntos donde serán instalados los transductores. Para obtener un mejor resultado, es recomendable que pula la superficie exterior de la cañería con una lijadora.

4) Aplique el conductor ultrasónico adecuado (grasa, gel o vaselina) sobre la superficie del transductor y la superficie del tubo en el área de instalación.

5) Asegure los transductores utilizando las abrazaderas. Si la tubería es metálica no necesita utilizar una fijación ya que los transductores son magnéticos. Asegúrese que no exista un espacio entre la superficie del transductor y la superficie del tubo.

6) Ponga a punto la posición del transductor según el terceto, S fuerza de la señal, Q calidad de la señal y R coeficiente del tiempo de tránsito, tome las mejores mediciones y ubique estas lecturas en sus rangos operativos (S≥60, Q≥60 y 97%≤ R ≤103%). Es mejor aún si puede ubicar las lecturas en sus rangos óptimos (S≥80, Q≥80 y 99%≤ R ≤101%).

# NOTA

PARA CAUDALES DE ALTA VELOCIDAD, LOS VALORES DE R PUEDEN EXCEDER ESTE RANGO ALGUNOS PUNTOS.

Para más detalles sobre instalación de transductores tipo abrazadera (clamp-on) por favor refiérase al Apéndice 9.2.

#### **2.11 COMPROBACION DE LA INSTALACION**

Después de completar la instalación de los transductores, el usuario debe verificar los siguientes puntos: la fuerza de recepción de señal S, el valor Q de calidad de la señal, el tiempo delta (diferencia de tiempo de tránsito entre las señales aguas arriba y aguas abajo), la velocidad estimada del sonido del líquido, el coeficiente del tiempo de tránsito R, y etc. Una vez verificado esto puede estar seguro que el caudalímetro está operando apropiadamente y los resultados son confiables y precisos.

# 2.11.1 FUERZA DE LA SEÑAL

La fuerza de la señal S indica la amplitud de las señales ultrasónicas recibidas con un número de tres dígitos. [000] significa que no hay señal detectada, y [999] indica la máxima fuerza de señal que puede ser recibida.

![](_page_21_Picture_10.jpeg)

A pesar que el dispositivo funcione bien con un rango de fuerza de señal entre 60 y 99, debería buscarse una mayor fuerza de señal, ya que a mayor fuerza de señal, mejores resultados. Se recomiendan los siguientes métodos para obtener una señal más fuerte:

1) Si la ubicación actual no es del todo buena para obtener una lectura estable y confiable, o si la fuerza de la señal es inferior a 60, muévase a una ubicación más favorable.

2) Trate de pulir la superficie del tubo, y aplique más conductor ultrasónico para aumentar la fuerza de la señal.

3) Ajuste suavemente la posición de los transductores, vertical y horizontalmente, mientras verifica la fuerza de la señal. Deténgase en la posición donde la fuerza de la señal alcanza el máximo. Luego, compruebe que la distancia entre los transductores sea la misma o muy cercana a la que indica la ventana M25.

4) Si la instalación se hizo con el método V y el tubo es grande, debería probar con el método Z para obtener mayor fuerza en las señales.

# 2.11.2 CALIDAD DE LA SEÑAL

La calidad de la señal se indica con el valor Q en el instrumento. Un mayor valor de Q indica una relación más alta entre la señal y el ruido (SNR), por lo tanto podrá conseguirse un mayor grado de precisión. Bajo condiciones normales de cañería, el valor Q estará en el rango de 60 a 99, cuanto mayor, mejor.

Algunas causas de un valor de Q bajo pueden ser:

1) Interferencia de instrumentos o dispositivos cercanos, como un transformador de energía, que puede causar grandes interferencias. Trate de mover el caudalímetro hacia una ubicación con menor interferencia.

2) Mal acoplamiento sónico entre los transductores y el tubo. Trate de pulir la superficie del tubo nuevamente, limpie la superficie y aplique más conductor ultrasónico.

3) La sección seleccionada de cañería dificulta la conducción de la medición. Mueva a una sección de cañería más favorable.

## 2.11.3 TIEMPO DE TRANSITO TOTAL Y TIEMPO DELTA

El tiempo de tránsito total (o tiempo de viaje) y el tiempo delta son mostrados en la ventana M93. Éstos son los datos primarios con los que el instrumento calcula el caudal. Por lo tanto, el caudal medido variará siempre que varíe el tiempo de tránsito total y el tiempo delta.

El tiempo de tránsito total permanecerá estable o variará en un pequeño rango.

El tiempo delta varía menos del 20% normalmente. Si la variación excede más de un 20% en dirección negativa o positiva, podría significar que hay ciertos problemas con la instalación de los transductores.

El usuario debería verificar la instalación para asegurarse.

# 2.11.4 COEFICIENTE DEL TIEMPO DE TRANSITO

El coeficiente del tiempo de tránsito R usualmente se utiliza para verificar si la instalación del transductor está bien y si los parámetros de la cañería ingresados están concuerdan con sus valores reales. Si los parámetros del tubo son correctos y los transductores están instalados apropiadamente, la relación tiempo de tránsito estará en un rango de 100±3 %. Particularmente, aún cuando el caudal se encuentre quieto, el coeficiente debería ser muy cercano a 100%. Si se excede este rango, el usuario debería verificar:

a) ¿Son correctos los parámetros del tubo ingresados?

b) ¿El espacio entre transductores es igual o muy cercano al indicado en la ventana M25?

c) ¿Los transductores están instalados en la dirección apropiada?

d) ¿Es Buena la ubicación de la instalación, ha cambiado de forma la cañería, e una cañería demasiado antigua (por ejemplo, tiene demasiada corrosión o deposiciones en el interior)?

e) ¿Hay alguna fuente de interferencia dentro del tubo?

f) ¿Hay otros aspectos que no reúnen los requisitos de medición recomendados antes?

# **3. COMO HACER**

# **3.1 COMO COMPROBAR QUE EL INSTRUMENTO FUNCIONA CORRECTAMENTE**

Ingrese al menú M08 presionando las teclas  $\bullet$   $\circ$   $\circ$   $\circ$ . Si aparece 'R' en la pantalla, el instrumento funciona correctamente.

Si aparece 'E', la salida de corriente continua está sobrecargada. Incrementando el rango configurado en M57 la letra 'E' desaparecerá. Si Usted no está utilizando la salida de corriente continua, debe ignorar éste error. Si aparece 'Q', la salida de frecuencia está sobrecargada. Incrementando el rango configurado en M69 la letra

'Q' desaparecerá. Si Usted no está utilizando la salida de frecuencia, debe ignorar éste error.

Si aparece 'G', el caudalímetro está ajustando su ganancia. Esto es normal mientras no dure mucho.

Si aparece 'I', no hay recepción de señal. Verifique si los cables del transductor están conectados correctamente y los transductores están colocados de manera firme.

Si aparece 'J', hay un problema de hardware. Desconecte la energía, luego, conecte nuevamente. Si el problema persiste, refiérase al Capítulo 5 para detalles sobre diagnósticos.

Si aparece 'H' titilando, la señal recibida es pobre.

Por favor, refiérase al *Capítulo 5* para información de diagnósticos.

# **3.2 COMO COMPROBAR LA DIRECCION HACIA LA QUE FLUYE EL LÍQUIDO**

Suponiendo que el transductor A está conectado a las terminales aguas arriba y el transductor B está conectado a las terminales aguas abajo.

Primero, asegúrese que el instrumento funciona correctamente.

Luego, visualice la lectura del caudal. Si el valor es positivo, la dirección del fluido es del transductor A al B. Caso contrario, el caudal es de B a A.

#### **3.3 COMO CAMBIAR SISTEMAS DE UNIDADES**

Utilice la ventana de menú M30 para seleccionar los sistemas de unidades, Ingles (opción 0) o Métrico (opción 1).

# **3.4 COMO SELECCIONAR UNA UNIDAD DE CAUDAL**

Utilice la ventana de menú M31 para seleccionar la unidad de caudal, utilice la ventana de menú M32 para seleccionar la unidad del totalizador de caudal.

# **3.5 COMO UTILIZAR EL MULTIPLICADOR DEL TOTALIZADOR**

Utilice la ventana de menú M33 para seleccionar el factor de multiplicación apropiado para los totalizadores (POSITIVO, NEGATIVO y NETO). Asegúrese que el ritmo de pulsos del totalizador no sea demasiado rápido, ni demasiado lento. Un ritmo de varios pulsos por minuto es lo preferible.

Si el factor de multiplicación del totalizador es muy pequeño, la salida de pulsos sería muy rápida y puede haber pérdida de pulsos. El período de pulsos mínimo designado es de 500 milisegundos.

Si el factor de multiplicación del totalizador es muy grande, la salida de pulsos sería muy lenta, lo que significaría un problema si el dispositivo maestro requiriera una respuesta veloz.

#### **3.6 COMO ENCENDER / APAGAR LOS TOTALIZADORES**

Utilice M34, M35 o M36 para encender o apagar los totalizadores POSITIVO, NEGATIVO o NETO, respectivamente.

#### **3.7 COMO REINICIAR LOS TOTALIZADORES**

Utilice M37 para reiniciar los totalizadores de caudal.

# **3.8 COMO RESTAURAR LAS CONFIGURACIONES POR DEFECTO**

Vaya a la ventana M37. Presione las teclas  $\odot$   $\odot$ . Esta operación borrará todos los parámetros ingresados por el usuario y configurará el instrumento con los valores de fábrica.

# **3.9 COMO UTILIZAR EL REGULADOR PARA ESTABILIZAR EL CAUDAL**

El regulador actúa como un filtro para estabilizar las lecturas. Su constante de regulación se ingresa en la ventana M40. Su unidad son los segundos. Si es ingresado el valor '0', significa que no habrá regulación. Un número mayor de constante provocará un efecto de mayor estabilidad. Pero cuanto mayor sea el número, menor rapidez de funcionamiento tendrá el instrumento.

Se utiliza comúnmente un valor de regulación de 5 a 30 segundos.

# **3.10 COMO UTILIZAR LA FUNCION DE CORTE POR BAJO CAUDAL**

La ventana M41 muestra el valor de corte por bajo caudal. Cuando el valor absoluto de caudal medido es inferior al ese valor, la velocidad del fluido y el valor de caudal serán reemplazados por '0'. Esto se utiliza para evitar una acumulación inválida cuando el caudal actual es inferior al valor de corte por bajo caudal.

Ejemplo de aplicación: cuando una bomba es apagada, el líquido no se detiene inmediatamente. Seguirá fluyendo (talvez hasta en sentido inverso) por un rato. Durante éste período, debemos prevenir que el totalizador se siga acumulando. Esto puede realizarse fácilmente configurando la velocidad de corte por caudal bajo en cierto valor, como 0.1ft/s (0.03m/s)

La operación de corte por caudal bajo no afecta la medición del caudal cuando éste es mayor al valor de corte.

#### **3.11 COMO REALIZAR LA CALIBRACION A CERO**

Cuando el fluido está absolutamente detenido en la

cañería, el caudalímetro puede tener una lectura muy pequeña de caudal distinta de cero. Para hacer que la medición sea precisa, es necesario eliminar esa lectura "punto cero".

La ventana M42 nos permite resolver este problema. Primero, el usuario debe asegurarse que el líquido esté completamente detenido en la cañería (sin velocidad). Luego, vaya a la ventana M42 y presione la tecla *(ENT*) para comenzar la función de configuración de punto cero. Espere hasta que la lectura del contador disminuya a '00'.

#### **3.12 COMO CAMBIAR EL FACTOR DE ESCALA**

El factor de escala es la relación entre el 'caudal real' y el caudal medido por el caudalímetro. Esto puede ser determinado por la calibración con un equipo estándar de calibración de caudal. Usted puede cambiar el factor de escala en la ventana M45.

El factor de escala depende del transductor. Antes de salir de la fábrica, el factor de escala del par de transductores es calibrado en una cañería con un caudal de agua. Si Usted ha ordenado varios pares de transductores, asegúrese de haber ingresado el factor de escala del par de transductores que está utilizando.

El factor de escala también es afectado por otros factores, como el tamaño de la cañería, la viscosidad del fluido, las variaciones en la instalación, etc. Por lo tanto recomendamos realizar una calibración in situ, sobre todo cuando la precisión es de importancia crucial.

# **3.13 COMO UTILIZAR EL BLOQUEO CON CONTRASEÑA**

El bloqueo con contraseña otorga una medida de prevención contra cambios de configuración inadvertidos o reinicialización de totalizadores. Cuando el sistema está bloqueado, el usuario puede navegar por las ventanas de menús, pero no puede realizar ninguna modificación.

La contraseña de bloqueo / desbloqueo se establece en la ventana M47. El sistema puede ser bloqueado sin una contraseña o con una contraseña formada por 1 a 4 dígitos.

Para bloqueo / desbloqueo sin contraseña, simplemente presione la tecla **(ENT)** en la ventana M47.

Si olvida la contraseña, por favor contáctese con el fabricante.

#### **3.14 COMO UTILIZAR EL BLOQUEO DE TECLADO**

Primero, diríjase a la ventana de menú que quiere que se muestre luego que se bloquee el teclado. Luego, presione  $\overline{P}$   $\overline{P}$   $\overline{P}$  para ir al menú M48. Presione **ENT** e ingrese una clave de 1 a 8 dígitos. La clave deberá ser numérica. Presione *em* nuevamente para confirmar la clave. El sistema regresará automáticamente a la ventana seleccionada previamente.

# **3.15 COMO UTILIZAR LA SALIDA DE DATOS PROGRAMADA**

Los datos pueden ser enviados al Puerto serial RS232 por un programa preestablecido.

Los ítems de datos que serán enviados se seleccionan en M50. Vaya al menú M50, seleccione "ON", seguido de los ítems de datos, luego presione *em*. Si no quiere enviar datos a través de RS232, seleccione "OFF" en M50 y presione  $E/T$ .

El horario de salida, intervalo y último período se configure en M51. Refiérase al próximo capítulo para obtener detalles acerca de M51.

# **3.16 COMO UTILIZAR LA SALIDA DE SEÑAL ELECTRICA DE 4-20MA**

La precisión de la salida de señal eléctrica es mejor de 0.1%. Puede ser configurada de diferentes formas, como el modo 4-20mA, modo 0-20mA, etc. La selección del modo puede realizarse en el menú M55. Refiérase al próximo capítulo para más detalles sobre M55.

Para utilizar la función de salida de 4-20mA, es necesario, no solo seleccionar el modo de 4-20mA en M55, sino también configurar los valores de caudal correspondientes a la corriente mínima (4mA) y a la corriente máxima (20mA). Ingrese éstos dos valores en M56 y M57.

Ejemplo A: el rango de caudal es 0-500m3/h. Simplemente ingrese 0 en M56 y 500 en M57.

Ejemplo B: el rango de caudal es -500-0-1000m3/h. Si la dirección del caudal no representa un problema para Usted, puede seleccionar el modo 20-4-20mA en M55. Luego, ingrese 500 en M56 y 1000 en M57. Si la dirección del caudal es un problema, puede seleccionar el modo 0-4-20mA en M55. Esto significa que la señal eléctrica será de 0-4mA cuando el caudal sea negativo, y de 4-20mA cuando sea positivo. Ingrese -500 en M56 y 1000 en M57.

Será necesario calibrar y probar la salida de señal eléctrica antes de utilizarla. Simplemente diríjase al menú M58 y realice lo siguiente:

Primero, conecte un amperímetro a la salida de señal eléctrica.

Presione  $\frac{m}{\sqrt{2}}$  ( $\frac{m}{\sqrt{2}}$ , luego,  $\frac{m}{\sqrt{2}}$  para ingresar al menú M58.

Utilice  $\bigcirc$  y  $\bigcirc$  para ir seleccionando "0mA", "4mA", "8mA", "16mA", "20mA" ordenadamente, registre la lectura correspondiente en el amperímetro. Calcule las diferencias entre las lecturas y las selecciones.

Por ejemplo, si cuando seleccione 4mA, la salida real de corriente mostrada en el amperímetro es de 4.01mA. Entonces, la diferencia es de 0.01mA. Si las diferencias no están dentro de las tolerancias, calibre la salida de corriente (vea la sección 3.33.) La salida de señal eléctrica actual se muestra en la ventana M59. Ésta cambia a medida que cambia el caudal.

# **3.17 COMO EXTRAER UNA SEÑAL ANALOGICA DE VOLTAJE**

Conecte una resistencia de 250Ohm/0.25W en las dos terminales de salida de señales eléctricas (terminales 21 y 22). Eso convertirá la señal eléctrica de 4-20mA a una señal de voltaje de 1-5V.

#### **3.18 COMO UTILIZAR LA SALIDA DE FRECUENCIA**

Todos los caudalímetros poseen una función de salida de frecuencia. Esta señal de frecuencia emitida, que representa el caudal, fue pensada para ser conectada con otros instrumentos.

La salida de frecuencia es completamente configurable por el usuario. Usualmente se deben configurar cuatro parámetros.

Ingrese le límite mínimo de caudal en la ventana M68 y el máximo en la ventana M69.

Ingrese la frecuencia máxima y mínima en la ventana M67.

Por ejemplo, supongamos que el caudal varía en un rango de 0m3/h a 3000m3/h, y la señal de frecuencia requerida debería ser de un rango de 200Hz a 1000Hz. El usuario deberá ingresar 0 en M68 y 3000 en M69, e ingresar 200 y 1000 en la ventana M67. Por favor tenga en cuenta que necesita seleccionar la opción de salida de frecuencia (la opción nro.

13, "FO output") en la ventana M78. También, el usuario deberá realizar la conexión de hardware OCT al dispositivo que supuestamente utilizará la señal de frecuencia. Refiérase al Apéndice 9.1 para ver información de cableado.

# **3.19 COMO UTILIZAR LA SALIDA DE PULSOS DEL TOTALIZADOR**

Este pulso puede ser usado por un contador de pulsos externo para acumular el caudal.

Refiérase a 3.4 y 3.5 para configurar las unidades del totalizador y el multiplicador.

La salida de pulsos del totalizador puede ser transmitida solamente a través de OCT o dispositivo con relé. Por eso, es necesario configurar el OCT o relé. Puede hacerse en los menús M78 y M79. Refiérase al próximo capítulo para ver detalles de M78 y M79.

Por ejemplo, supongamos que necesitamos extraer el totalizador POSITIVO a través del relé en forma de pulsos, y que cada pulso representa 0.1 metro cúbico de caudal de líquido. Deberá seguir los siguientes pasos:

1) Seleccione la unidad Metros Cúbicos (m3) en la ventana M32.

2) Seleccione el factor Multiplicador '2. X0.1' en la ventana M33.

3) Seleccione la opción de salida '9. POS INT Pulse' en la ventana M77. (INT significa integrado o totalizado)

![](_page_28_Picture_10.jpeg)

# **3.20 COMO PRODUCIR UNA SEÑAL DE ALARMA**

Hay dos tipos de alarmas de hardware disponibles en este instrumento. Uno es una alarma auditiva, y el otro es la señal de salida ON/OFF que puede transmitir una alarma. La auditiva también es llamada Zumbador (Buzzer). Ésta se genera internamente y puede ser configurada en M77. La señal de salida ON/OFF se genera a través de OCT o de la salida de relé, la cual es conectada a un circuito de alarma externo.

Los motivos de disparo de una alarma, tanto para la auditiva, como para la señal de alarma ON/OFF pueden ser:

1) No se está recibiendo señal.

2) La señal recibida es demasiado débil.

3) El modo de medición del caudalímetro no es normal.

4) La dirección del caudal ha cambiado.

5) Las salidas analógicas tienen una sobrecarga de 120% o mayor.

6) La salida de frecuencia tiene una sobrecarga de 120% o mayor.

7) El caudal está fuera del rango especificado, el cual se configure en las ventanas M73 y M74 para la Alarma #1, y en las ventanas M75 y M76 para la Alarma #2.

Ejemplo A: Supongamos que necesitamos que el zumbador comience a sonar cuando el caudalímetro no tiene una medición normal. Vaya a la ventana M77, seleccione el ítem "2. Estado de medición anormal" (Abnormal Measurement State)

Ejemplo B: Supongamos que necesitamos que el zumbador comience a sonar cuando el caudal es inferior a 300 m3/h y mayor a 2000m3/h. Le recomendamos que siga éstos pasos:

1) Ingrese un límite inferior de caudal de 300 en M73 para la Alarma #1,

2) Ingrese un límite superior de caudal de 2000 en M74 para la Alarma #1,

3) Seleccione el ítem '6. Alarma #1' en M77.

Ejemplo C: Supongamos que necesitamos que la salida OCT se active cuando el caudal excede el rango 100~500m3/h y la salida de relé se active cuando el caudal excede el rango 600~1000m3/h. Le recomendamos que siga éstos pasos:

1) Ingrese un límite inferior de caudal de 100 en M73 2) Ingrese un límite superior de caudal de 500 en M74 3) Ingrese un límite inferior de caudal de 600 en M75

- 4) Ingrese un límite superior de caudal de 1000 en M76
- 5) Seleccione el ítem '6. Alarma #1' en M78
- 6) Seleccione el ítem '6. Alarma #1' en M79.

# **3.21 COMO UTILIZAR LA SALIDA OCT**

La salida OCT es del tipo ON/OFF, es una salida de colector abierto aislada. Es configurable por el usuario. Puede programarse para que actúe como una alarma de tipo ON/OFF o como una señal de pulsos del totalizador.

Tenga en cuenta que la Salida de Frecuencia comparte el mismo hardware OCT. Cuando el OCT se utiliza como Salida de frecuencia, no puede ser utilizado para otro propósito (ni como señal de alarma o señal de pulsos del totalizador).

# CONEXION DE UN DISPOSITIVO DE ALARMA EXTERNO A LA SALIDA OCT

![](_page_29_Figure_20.jpeg)

El OCT tiene dos terminales, la 61 y 62. La Terminal 61 es el colector y la 62 es el emisor. Tenga cuidado con la polaridad. Se necesita un suministro de energía DC (corriente continua) externo `Vx´ y una resistencia de polarización (pull-up) externa `Rx´ para utilizar el OCT (Figura 4). Vx puede ser de +8VDC a +24VDC. Rx puede ser de 1KOhm a 10KOhm. El OCT puede transmitir una alarma, un contador de pulsos, un contador de frecuencia, etc. También puede utilizarse para transmitir un relé, el cual maneja un sistema de válvulas, por ejemplo.

Refiérase al próximo capítulo para configuración del OCT en el menú M78.

## **3.22 COMO UTILIZAR LA SALIDA DE RELÉ**

La salida de relé es polo-simple tiro-simple (SPST), normalmente un dispositivo de salida ON. Su frecuencia operativa máxima es 1Hz. Su corriente es de 1A a 125VAC, o, 2A a 30VDC.

CONEXION DE UN DISPOSITIVO DE ALARMA EXTERNO A LA SALIDA DE RELÉ

![](_page_30_Figure_5.jpeg)

La salida de relé es configurable por el usuario, puede utilizarse como una señal de alarma del tipo ON/OFF o como señal de pulsos del totalizador. La señal es enviada a las terminales 71 y 72, las cuales pueden ser conectadas a in contador remoto o un dispositivo de alarma (Figura 5). Refiérase al próximo capítulo para configuración del relé desde M79.

#### **3.23 COMO UTILIZAR LA ALARMA INCORPORADA**

El zumbador incorporado es configurable por el usuario. Éste puede ser utilizado como alarma. Utilice M77 para su configuración.

#### **3.24 COMO MODIFICAR EL CALENDARIO INCORPORADO**

La fecha y hora actual se muestra en M04 en el

formato "aa-mm-dd hh:mm:ss". Si ésta es la primera vez que utiliza el caudalímetro, por favor asegúrese que la fecha y la hora sean correctas. Si no, por favor corríjalas. Además, si en su área se aplica el "horario de verano", tendrá que ajustar la hora de acuerdo a esto.

Para realizar cambios en la fecha y hora, presione  $p_{\text{max}}(\epsilon)$  (1)  $(p_{\text{max}})$  para ir a la ventana M61 v modifique los valores. Utilice la tecla  $\odot$  para pasar por alto los dígitos que no necesitan modificarse.

#### **3.25 COMO AJUSTAR EL LCD**

Utilice M70 para ajustar la retroiluminación del LCD. Presione  $\frac{M_{\text{F}}}{M_{\text{F}}}$  (7)  $\frac{M_{\text{F}}}{M_{\text{F}}}$  Aparecerá ">" en la pantalla, lo cual indica que el sistema está listo para recibir modificaciones. Utilice  $\overline{(*)}$  y  $\overline{(*)}$ para seleccionar la opción deseada. "Siempre encendido" (Always On) significa que permanecerá siempre iluminado. "Siempre apagado" (Always Off) significa que la retroiluminación permanecerá siempre apagada. "Tiempo=" (Time=) significa que la retroiluminación permanecerá encendida por "x" segundos que deberán ser ingresados luego de seleccionar ésta opción.

Utilice M71 para ajustar el contraste del LCD. Esto es necesario cuando las letras en la pantalla no son claras y el ángulo de visión puede compensarse. Presione  $\overline{(*)}$   $\overline{(*)}$   $\overline{(*)}$   $\overline{(*)}$  Aparecerá ">" en la pantalla. Utilice  $\bigotimes \psi$   $\bigotimes$  para incrementar o recudir el contraste.

#### **3.26 COMO UTILIZAR LA INTERFAZ SERIAL RS232**

La familia de caudalímetros está equipada con una interfase serial RS232C estándar. La interfase RS232 se conecta al conector DB9. La tasa de datos puede

configurarse de 75-115200 Baudios. Utilice M62 para configurar esta interfase. Refiérase al Capítulo  $6$  para mayores detalles.

Usted puede utilizar un conversor externo RS232-a-RS485 para conectar el caudalímetro a un bus 485.

#### **3.27 COMO VER EL CAUDAL TOTALIZADO**

Utilice M82 para ver el caudal acumulado del día, mes y año.

Para ver el historial de caudal de los últimos 64 días, presione  $\left( P \right)$  (8) (2), luego, seleccione el ítem 0 para "Día". Usted debería ver el numero de serie y el día en la primera línea, y el caudal de red totalizado en ése día específico.

Note que, en la esquina superior derecha, podrá ver "----", lo cual indica que el sistema funcionó normalmente durante ese día. Si ve otros caracteres, ha habido errores ese día. Por favor refiérase al Capítulo 5 para ver la explicación de los códigos de error y su solución.

Para ver el caudal de un mes o un año, presione (servi  $\binom{8}{2}$  v seleccione el ítem 1 para "Mes" o 2 para "Año".

# **3.28 COMO CONECTAR SEÑALES DE INGRESO ANALÓGICAS**

Hay cinco canales de entrada analógica que pueden utilizarse para conectar cinco canales de señales de 4-20mA. Éstas se digitalizan y luego son tomadas por el caudalímetro. Los datos pueden ser enviados a una computadora externa o un controlador a través de RS232, según requiera. Refiérase al Capítulo 6 para ver detalles de comunicación.

La señal analógica de entrada puede ser de presión,

temperatura, u otros parámetros físicos. Cuando las entradas analógicas AI1 y AI2 están conectadas a los sensores de temperatura "calientes" y "fríos" de un sistema de suministro de energía térmica líquida, el caudalímetro puede medir el consumo de energía térmica del sistema.

La ventana M06 muestra la energía actual y su correspondiente valor de presión / temperatura.

Las terminales asignadas a estas entradas analógicas son (refiérase al Apéndice 9.1):

AI1: 64 y 63; AI2: 65 y 63; AI3: 73 y 63; AI4: 74 y 63; AI5: 75 y 63.

AI3, AI4 y AI5 no están conectadas a terminales. Por favor contáctese con el fabricante si es necesario.

# **3.29 COMO COMPENSAR EL FLUJO NO MEDIDO DURANTE UNA DESCONEXION**

Cuando se desenchufa, el caudalímetro no es capaz de realizar mediciones de caudal. De modo de compensar el caudal no contado durante el período de desconexión, es necesario que active la función Corrección Automática antes que el caudalímetro se apague.

Para activar la función Corrección Automática, vaya a M83, presione la tecla  $(m)$ , luego, seleccione SI y presione la tecla **ENT** de nuevo.

Para desactivar ésta función, simplemente seleccione APAGAR (OFF) en el menú M83.

Refiérase al *próximo capítulo* para detalles de M83 y ver cómo es estimado el caudal no contado.

#### **3.30 COMO UTILIZAR EL CRONOMETRO DE TRABAJO**

Utilice el cronómetro de trabajo para verificar el tiempo transcurrido en cierto tipo de operación. El valor de trabajo cronometrado se muestra en la ventana M72. Para reiniciar el cronómetro, presione la tecla  $\epsilon$ <sup>*u* $\tau$ </sup> v seleccione SI.

#### **3.31 COMO UTILIZAR EL TOTALIZADOR MANUAL**

Utilice M38 para configurar el totalizador manual. Vaya a M38. Presione la tecla  $E/T$  para iniciar y detener el totalizador. Esta función puede ser utilizada para calibrar el caudalímetro.

# **3.32 COMO UTILIZAR EL CONTROLADOR DE PROCESO POR LOTES**

El caudalímetro tiene un controlador interno de procesos por lote. Puede ser utilizado para controlar la cantidad de caudal o el procesamiento de volúmenes específicos. El controlador por lote utiliza el teclado, o el margen de subida o caída de una señal analógica de entrada como su señal entrante de controlador (o señal de activación). Éste utiliza el OCT o el relé como su salida. Cuando la señal de entrada es analógica, la corriente de entrada deberá ser mayor a 2mA para indicar una lógica "1" y 0mA para indicar una lógica "0".

El usuario necesita seleccionar el tipo de señal entrante de controlador en el menú M80. Además necesita seleccionar el tipo de salida, que será el ítem 8 "salida de controlador por lotes" (output as batch controller) en M78 para la salida OCT o en M79 para salida de relé.

Utilice M81 para ingresar el valor por lotes. Una vez completado esto, la pantalla estará en modo de controlador por lotes y el caudalímetro

estará esperando una señal de activación. Si ha seleccionado "0. Entrada de teclado" (Key Input) como fuente activadora en M80, debe presionar la tecla  $\epsilon$ <sup>n</sup> para empezar el proceso por lotes. De otra forma, solamente espere que sea detectado el evento de activación específico. Refiérase al próximo capítulo para detalles sobre M80 y M81.

#### **3.33 COMO CALIBRAR LA SALIDA ANALÓGICA**

En general, no hay necesidad de calibrar la salida analógica ya que ha sido calibrada en fábrica. De todos modos, cuando realice la calibración de señales eléctricas (vea 3.16), si encuentra que el valor actual mostrado en M58 es diferente al medido en el amperímetro, necesitará recalibrar la salida analógica.

Pasos de calibración:

Primero, pase el caudalímetro a modo de calibración. Presione  $(8)$  (2), ingrese la contraseña "4213068", y presione  $E/T$  nuevamente.

Luego, conecte a la salida de señales eléctricas un amperímetro preciso.

Presione  $\overline{w}$   $\overline{v}$   $\overline{s}$   $\overline{w}$  para calibrar la salida de corriente de 4mA. Vea el amperímetro. Si la lectura no es de 4mA, use las teclas  $\overline{(*)}$  o  $\overline{(*)}$  para ajustar la salida de corriente hasta que el amperímetro lea 4.00mA.

Presione *ent* otra vez para calibrar la salida de 20mA, continúe como en el paso anterior.

Presione  $\overline{(v)}$   $\overline{(v)}$   $\overline{(v)}$   $\overline{(v)}$  para quardar los resultados en la EEPROM interna no-volátil.

# **3.34 COMO VERIFICAR EL ESN**

Cada producto de la serie de caudalímetros tiene un número de serie electrónico único (ESN) para identificarse. El usuario puede utilizar éste número para administrar la instrumentación.

El ESN se muestra en la ventana M61.

Utilice M+1 para ver el tiempo total de trabajo desde que el instrumento salió de fábrica. Utilice M+4 para ver el número total de veces que el instrumento ha sido encendido o apagado desde que salió de fábrica

# **4. DETALLES DE LAS VENTANAS DE MENUS**

![](_page_34_Picture_2.jpeg)

![](_page_34_Picture_162.jpeg)

![](_page_35_Picture_161.jpeg)
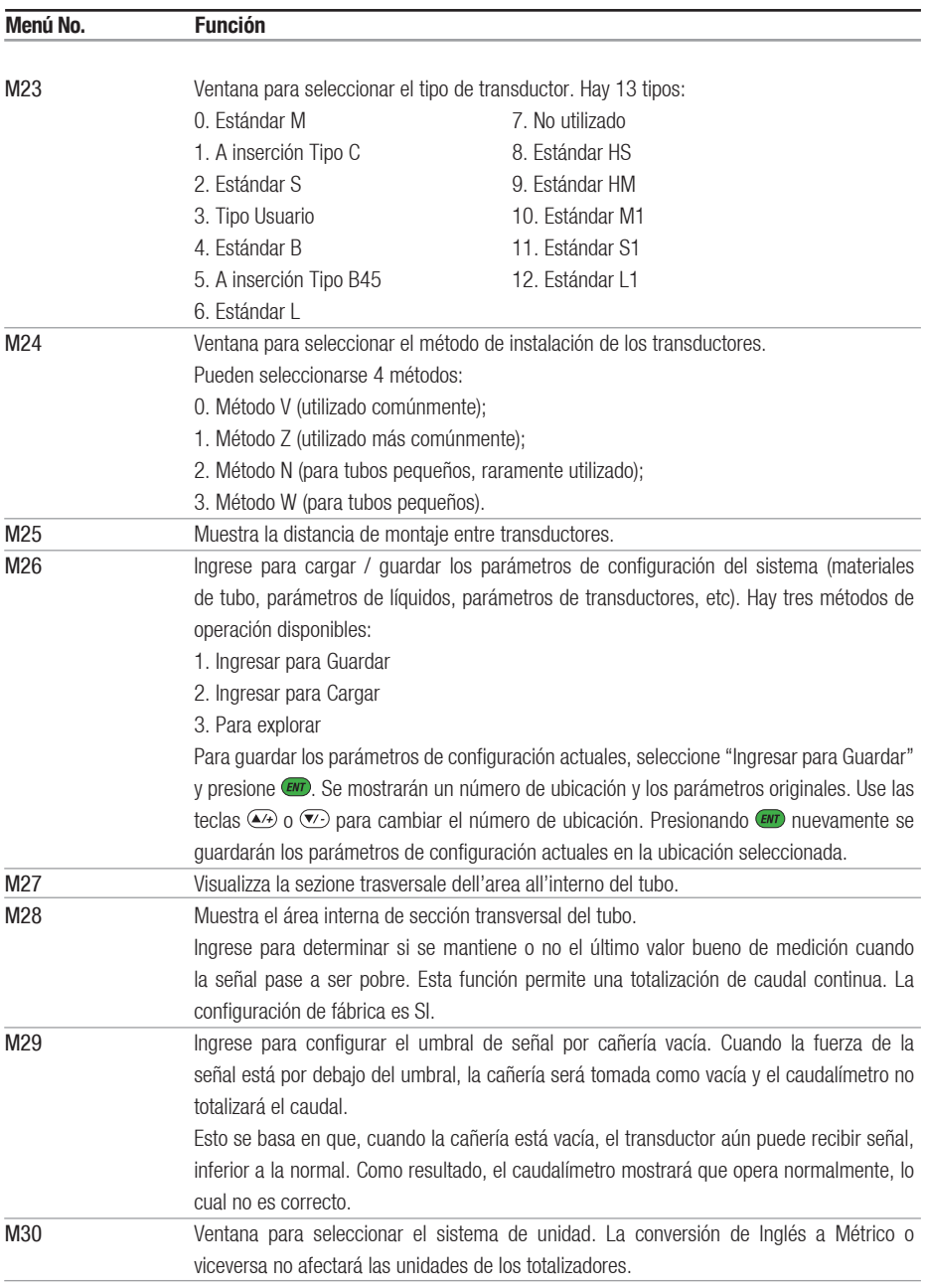

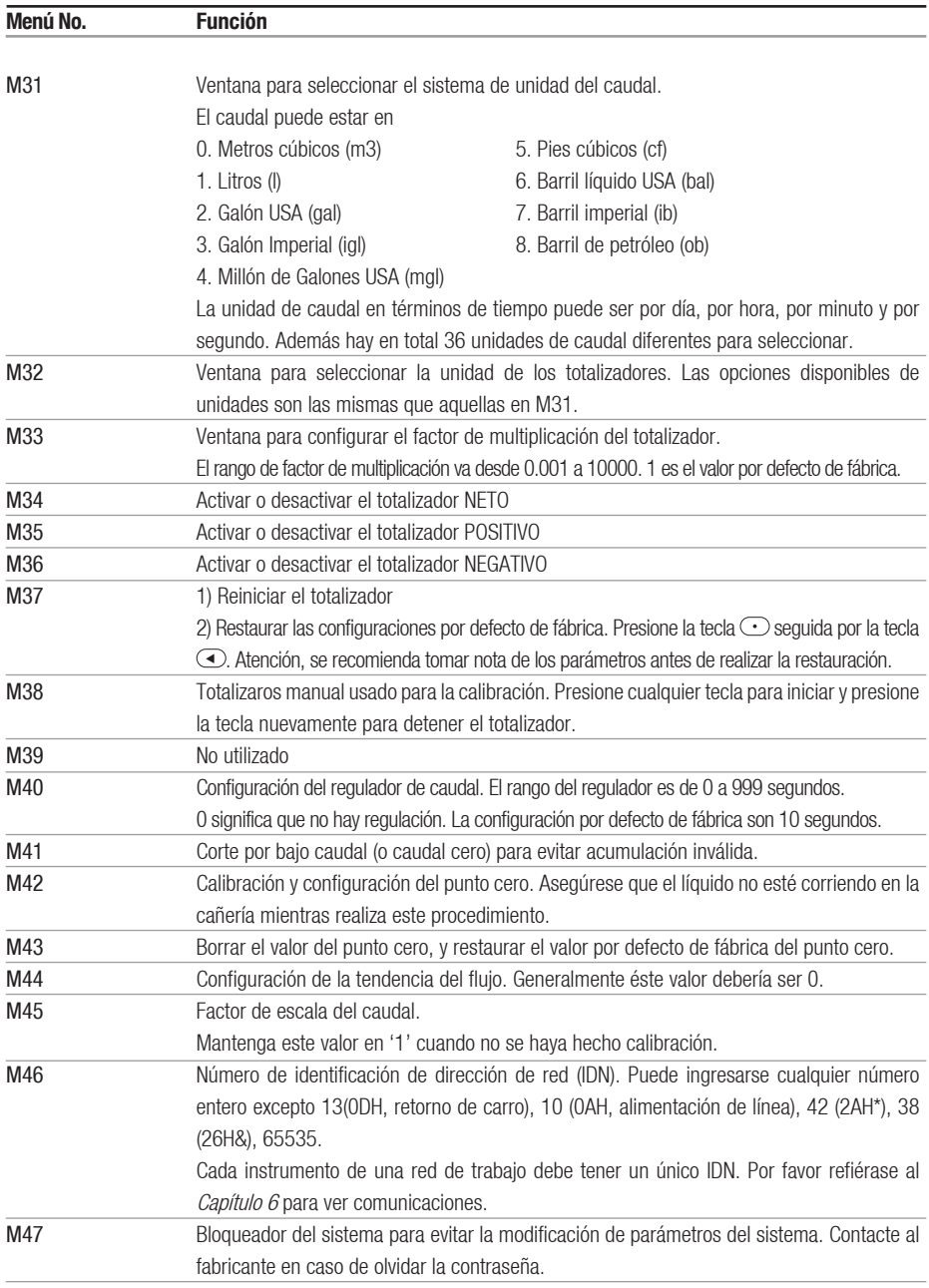

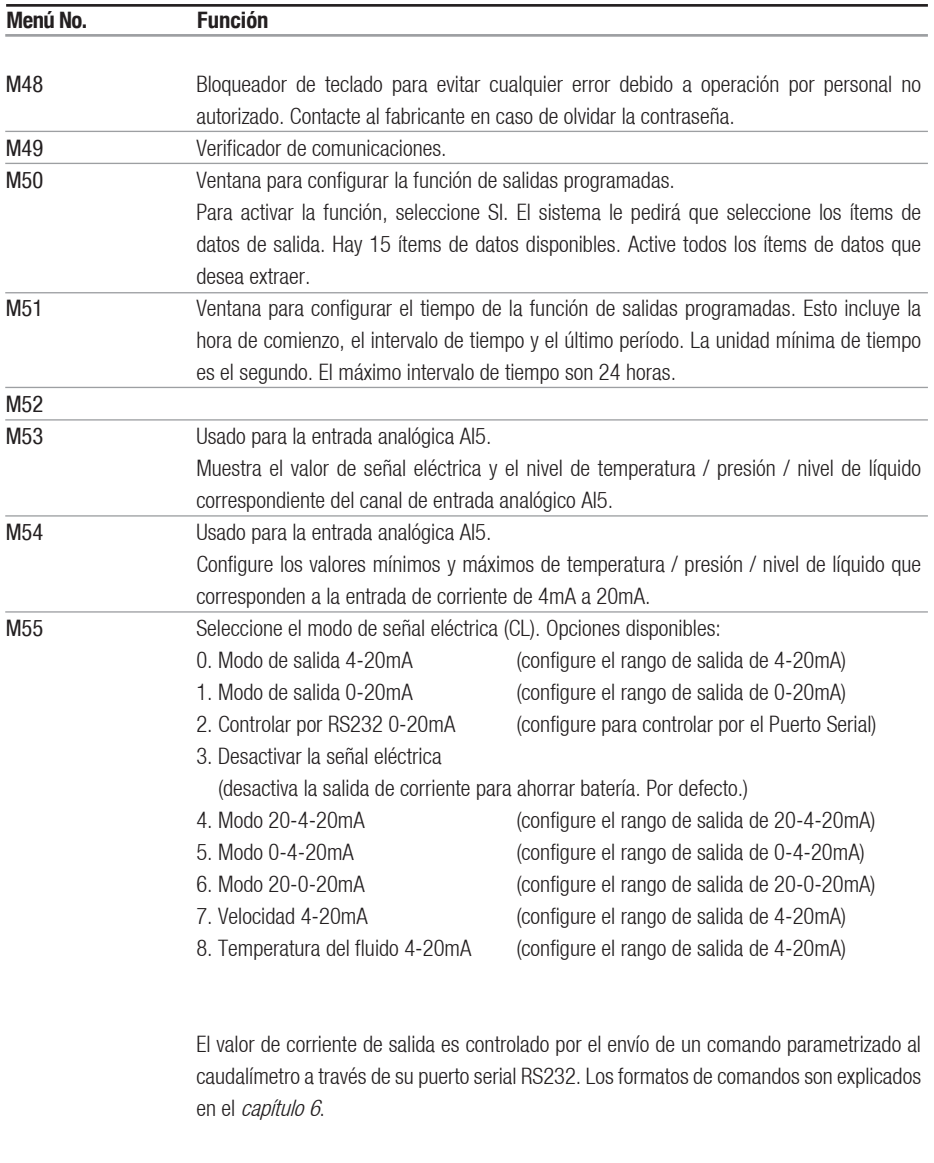

Ejemplo, si quiere extraer una corriente de 6mA a través de la señal eléctrica, necesita seleccionar el modo "0-20mA Vía RS232" en el menú M55 y enviar el comando "A06 (CR)" al caudalímetro. Esta función permite que el caudalímetro controle las aperturas de válvulas.

Continúa en la página siguiente

#### Viene de la página anterior

Otras características diferentes de las señales eléctricas se ilustran en las siguientes figuras. El usuario puede seleccionar una de ellas de acuerdo a sus requerimientos. Los valores máximos y mínimos indicados en las figures son aquellos que se configuran en las ventanas M57 y M58. En los modos 4-20mA y 0-20mA, los mínimos y máximos pueden ser valores de caudal positivo o negativo siempre que los dos valores no sean iguales. En los modos 20-4-20mA y 20-0-20mA, la lectura de la polaridad se ignora. En el modo 0-4- 20mA, el mínimo debe ser negativo, y el máximo debe ser positivo.

La última de las figuras es para extraer la velocidad. La señal eléctrica representa la velocidad del caudal.

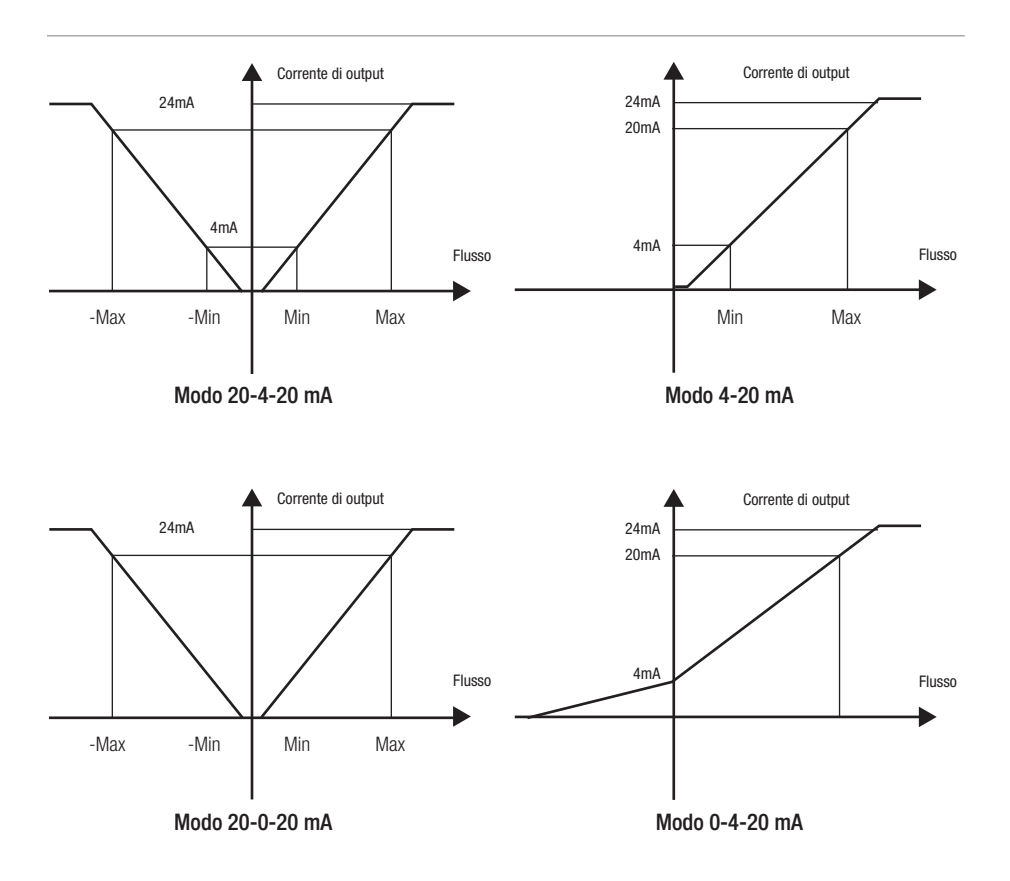

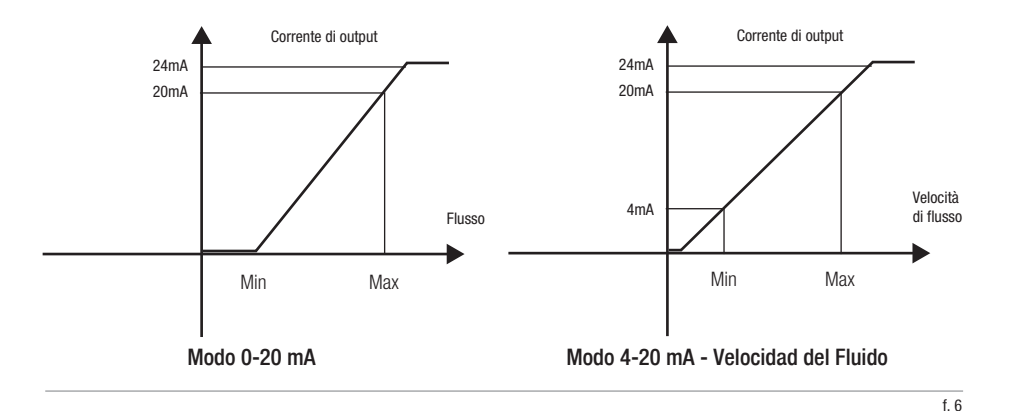

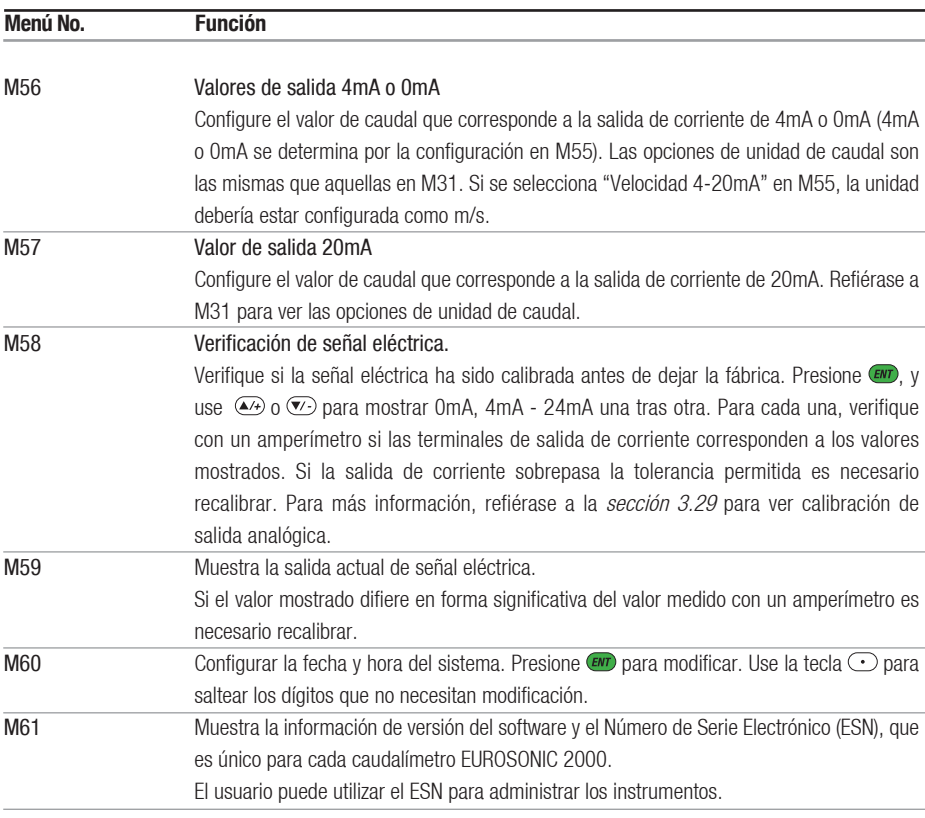

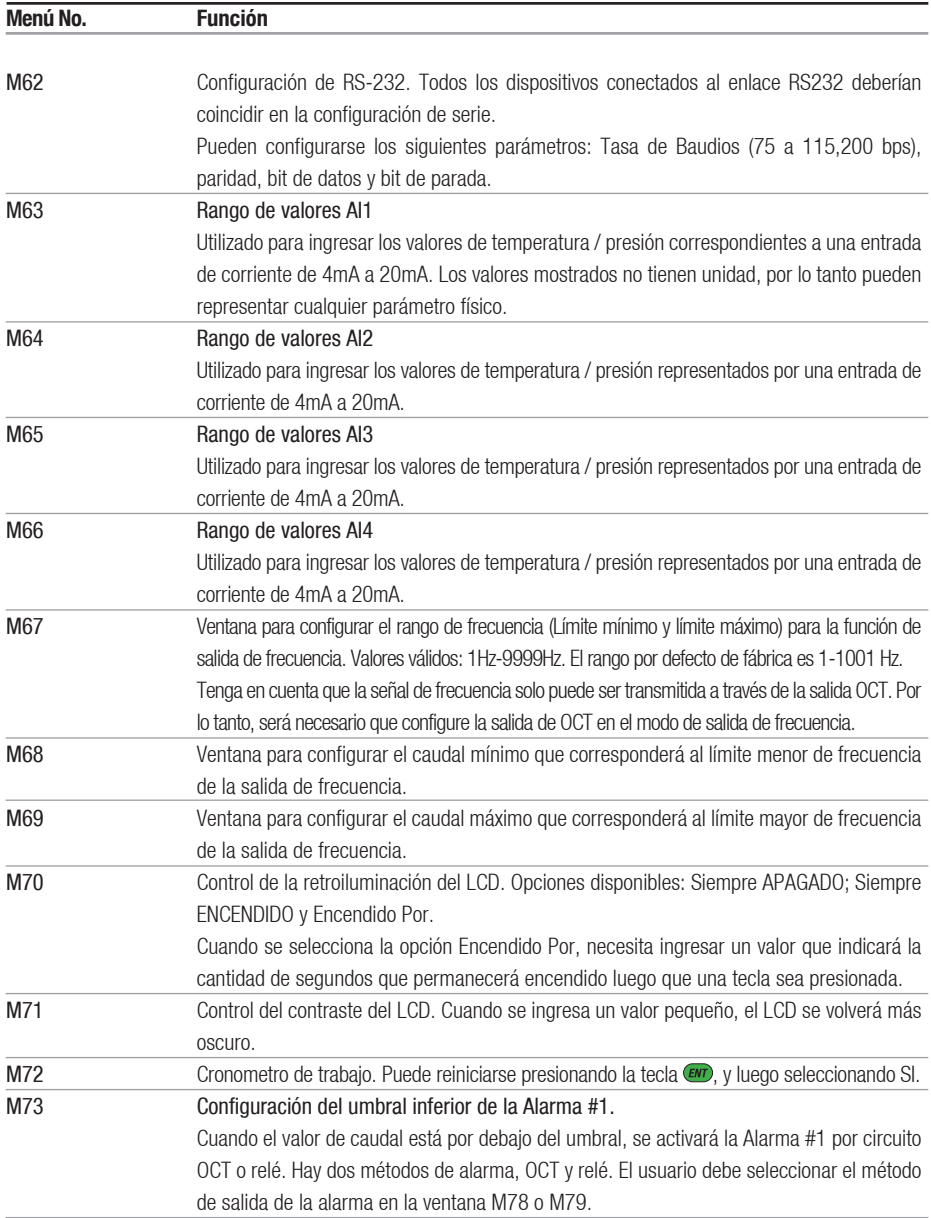

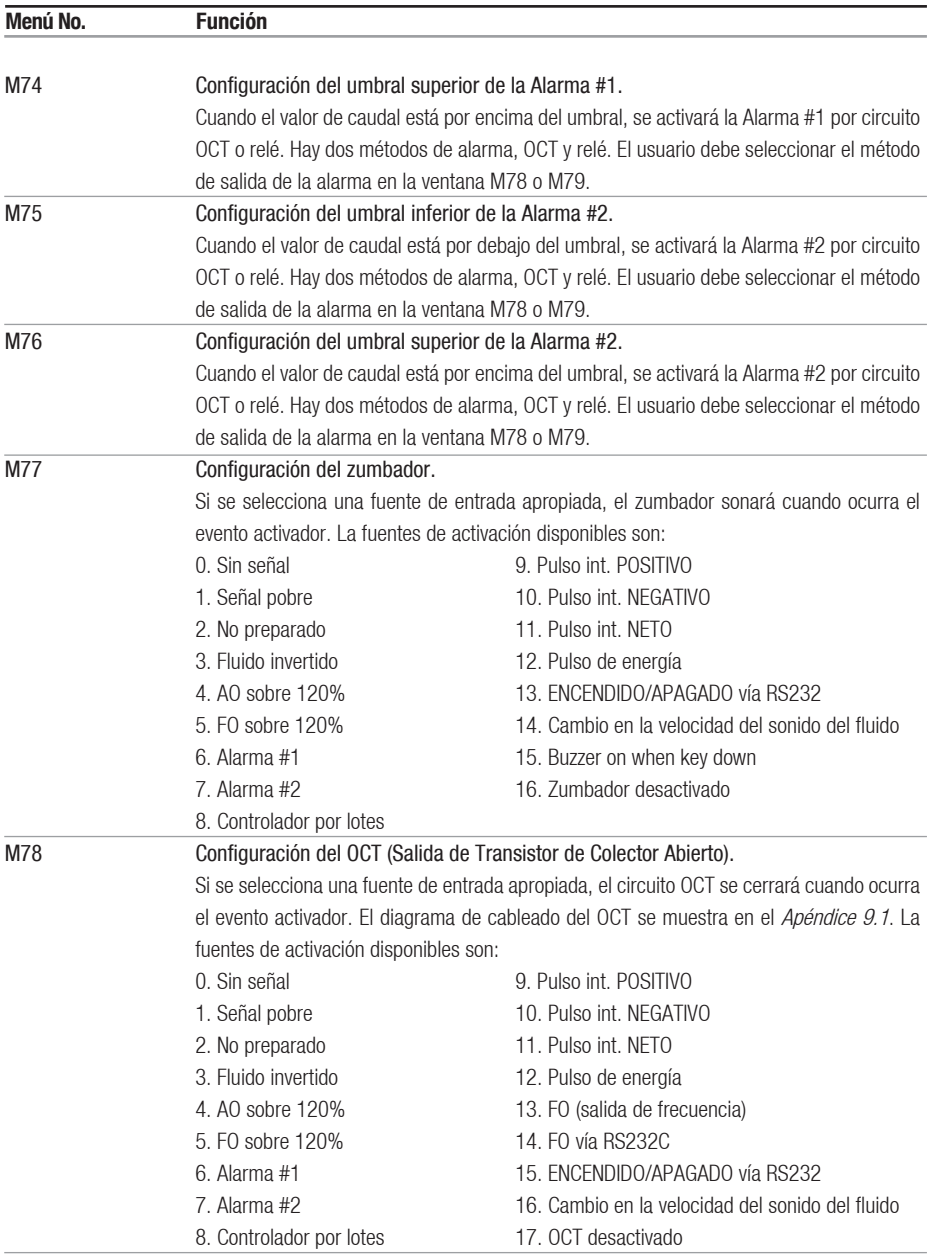

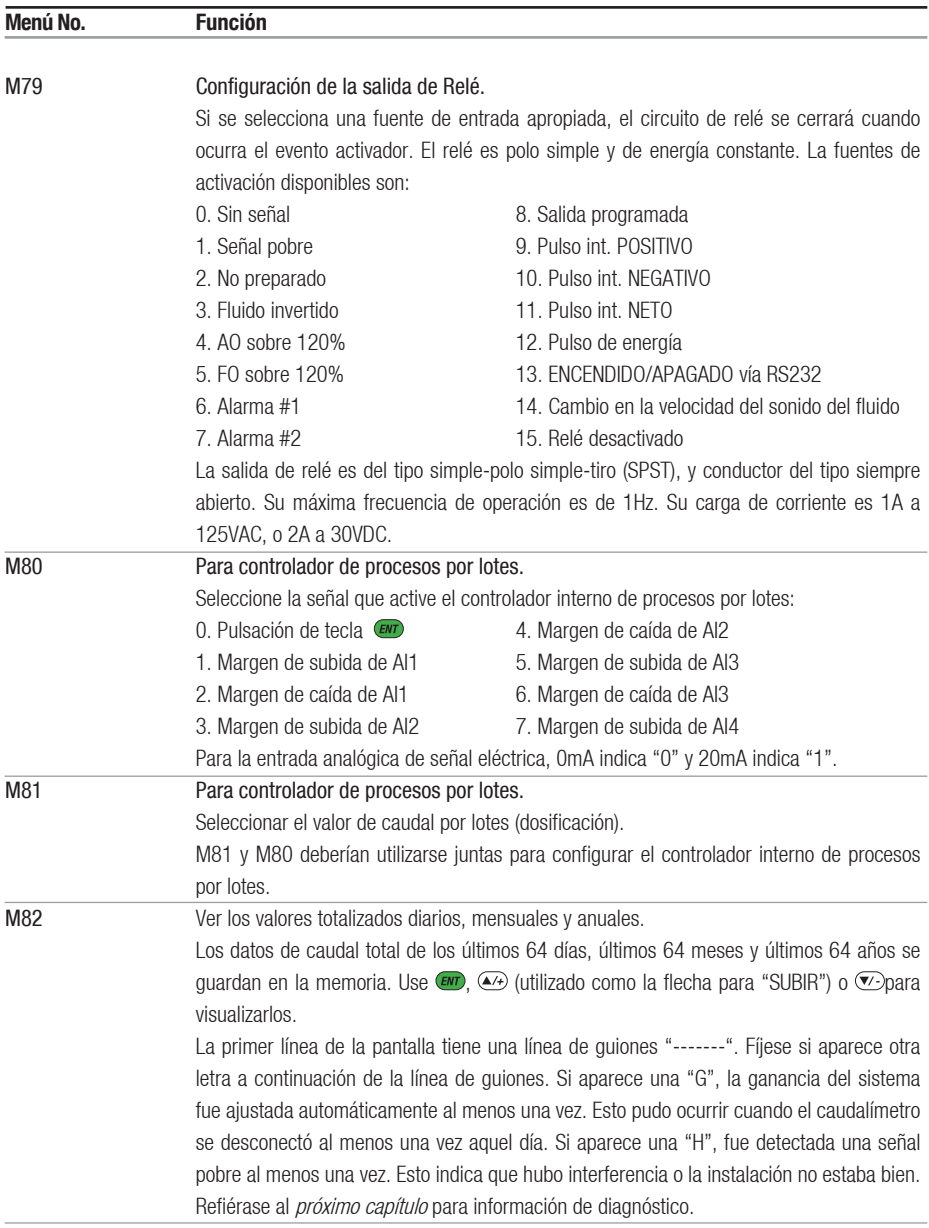

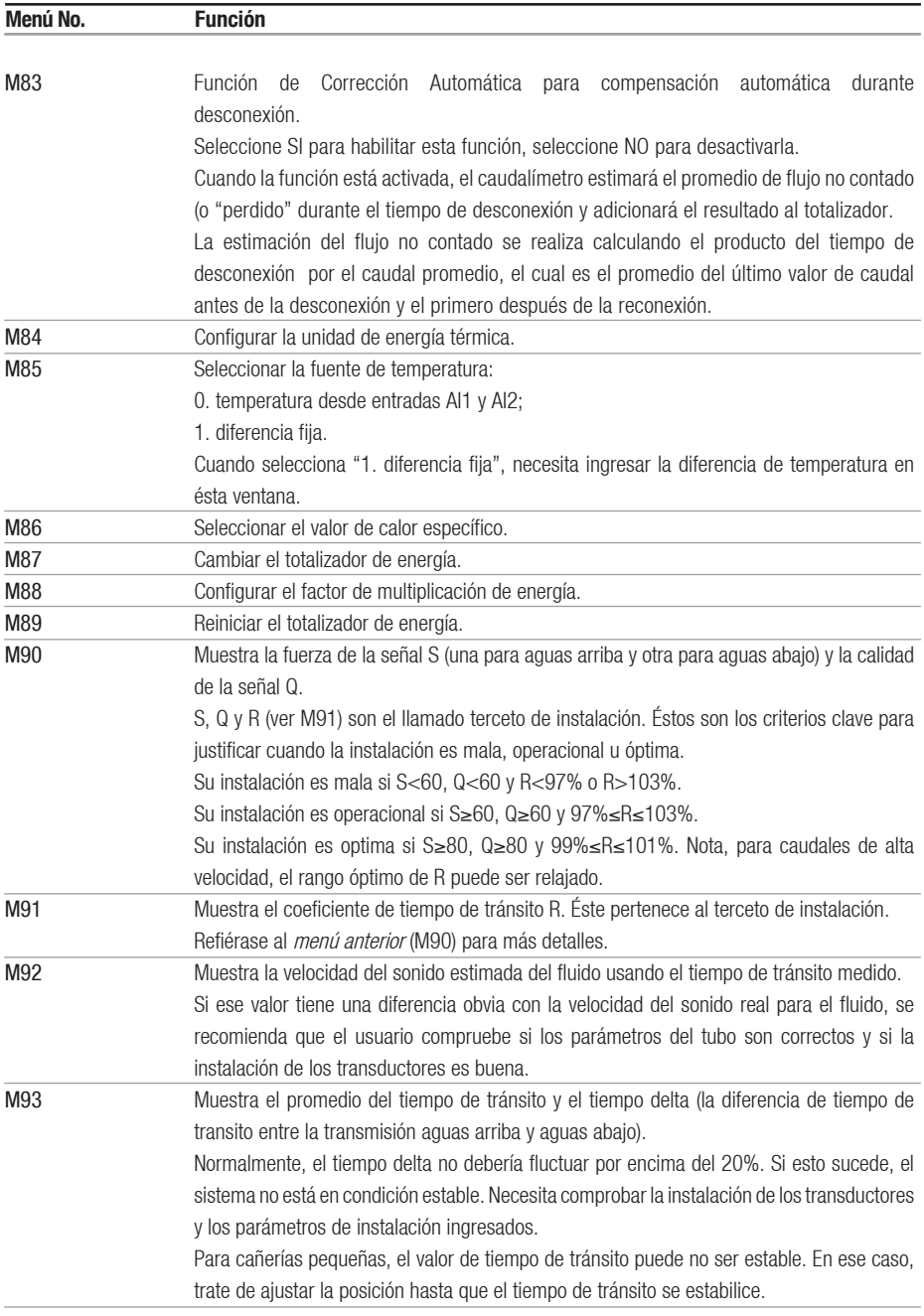

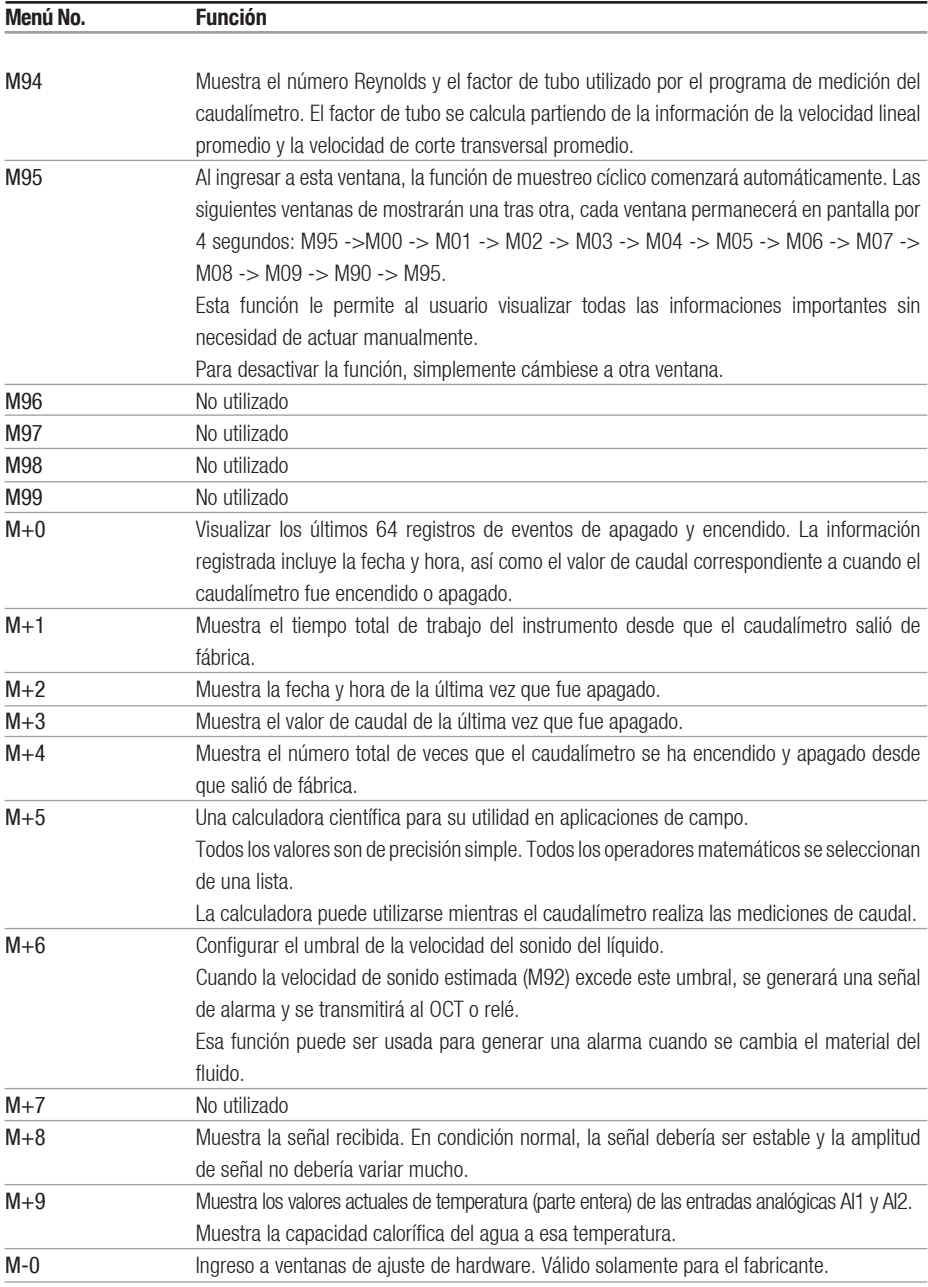

# **5. SOLUCION DE PROBLEMAS**

# **5.1 INTRODUCCIÓN**

La línea de caudalímetros utiliza un diseño de alta confiabilidad, por ello, la probabilidad de mal funcionamiento es bastante baja. Sin embargo, debido a configuraciones inapropiadas, entorno severo o mal uso, pueden presentarse problemas. Para eso, el caudalímetro viene equipado con un complete conjunto de funciones de auto-diagnóstico. Los errores se muestran en la esquina superior derecha de la ventana de menú a través de un código de identificación a su debido tiempo. El auto-diagnóstico de hardware se produce cada vez que se enciende el dispositivo. Algunos errores pueden ser detectados durante una operación normal. Para estos errores indetectables debido a configuraciones incorrectas o condiciones de prueba inapropiadas, el caudalímetro mostrará información útil para eliminar rápidamente el error y resolver el problema. Hay dos tipos de errores, uno es el error de hardware y el otro es el error operacional. En las próximas secciones se presentan los detalles.

# **5.2 ERRORES AL ENCENDER**

Cuando se enciende, el caudalímetro ultrasónico comienza automáticamente un proceso de auto-diagnóstico para encontrar si hay algún problema de hardware o de software. Si se identifica un problema, se mostrará un mensaje de error. La siguiente tabla muestra los posibles mensajes de error, la correspondiente causa y su solución.

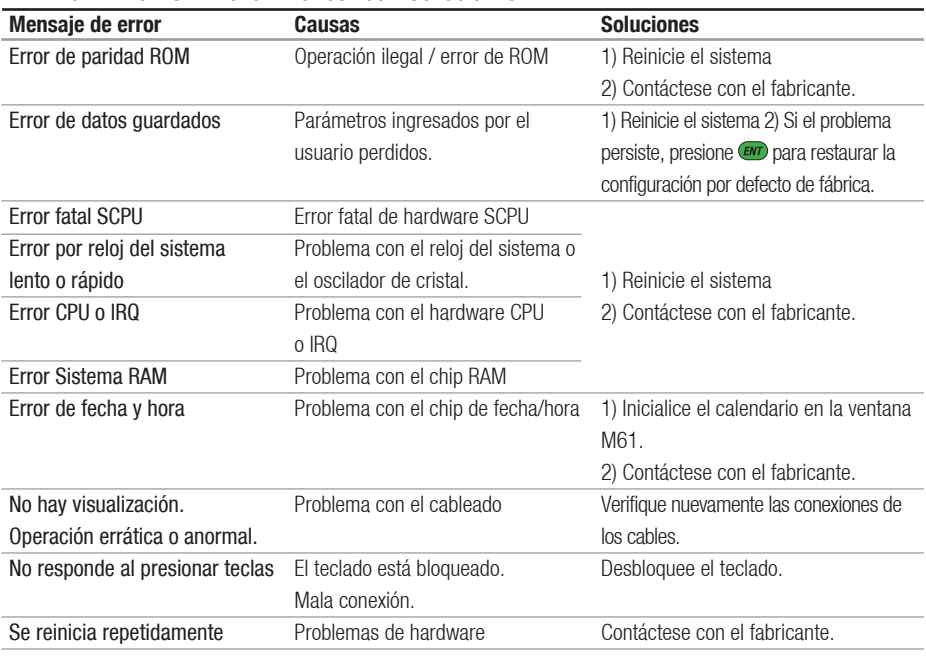

# TABLA 5.1 ERRORES DE AUTO-DIAGNOSTICO Y SOLUCIONES DE HARDWARE

# **5.3 ERRORES DE ESTADO DE FUNCIONAMIENTO**

El caudalímetro ultrasónico mostrará un Código de Error (una simple letra como I, R, etc.) en la esquina superior derecha de las ventanas de menú. Se deberán tomar medidas cuando aparezca cualquier Código de Error anormal.

| Código | Mensaje en                            | Causas                                                | <b>Soluciones</b>                                            |
|--------|---------------------------------------|-------------------------------------------------------|--------------------------------------------------------------|
|        | de error ventana M08                  |                                                       |                                                              |
| R      | Sistema normal                        | Sin error                                             |                                                              |
| I      | Sin señal                             | 1) Incapaz de recibir señal.                          | 1) Pula la superficie de la cañería y limpie                 |
|        |                                       | 2) Los transductores se instalaron                    | el lugar. Quite la pintura.                                  |
|        |                                       | inapropiadamente.                                     | 2) Asegúrese que sea suficiente el                           |
|        |                                       | 3) Contacto perdido o no hay suficiente               | conductor.                                                   |
|        |                                       | conductor entre el transductor y la                   | 3) Asegúrese que el transductor está en                      |
|        |                                       | superficie del tubo.                                  | contacto firme con la superficie de la cañería.              |
|        |                                       | 4)El revestimiento del tubo es                        | 4) Verifique los cables de los transductores.                |
|        |                                       | demasiado grueso o las deposiciones                   | 5) Verifique la configuración de los                         |
|        |                                       | dentro de la cañería son demasiado                    | parámetros de instalación.                                   |
|        |                                       | espesas.                                              | 6) Busque un lugar de medición mejor.                        |
|        |                                       | 5) Los cables de los transductores no                 | Cañería más nueva, sin corrosión, sin                        |
|        |                                       | están conectados apropiadamente                       | deposiciones.                                                |
| J      | Error de Hardware                     | Problema de hardware                                  | Contáctese con el fabricante.                                |
| H      | Señal pobre detectada                 | Señal pobre detectada Similar al<br>código de error I | Similar al código de error I                                 |
| E      | Señal eléctrica por<br>encima de 20mA | Salida eléctrica 4-20mA por<br>encima de 120%         | 1) Ignórelo si no se utiliza la salida de<br>señal eléctrica |
|        |                                       | Configuración inapropiada para la                     | 2) Verifique la configuración de señal                       |
|        |                                       | salida de señal eléctrica.                            | eléctrica en M56.                                            |
|        |                                       |                                                       | 3) Confirme si el caudal actual es muy                       |
|        |                                       |                                                       | alto.                                                        |
| Q      | Sobrecarga de Salida                  | 1) La frecuencia de salida está por                   | 1) Ignórelo si no se utiliza la salida de                    |
|        | de Frecuencia                         | encima del 120%.                                      | frecuencia                                                   |
|        |                                       | 2) Configuración inapropiada de la                    | 2) Verifique los valores ingresados en                       |
|        |                                       | salida de frecuencia.                                 | M66, M67, M68 y M69.                                         |
|        |                                       | 3) El caudal actual es demasiado                      | 3) Use un valor más grande en M69                            |
|        |                                       | alto.                                                 | si es necesario.                                             |
|        |                                       |                                                       | 4) Confirme si el caudal actual es muy                       |
|        |                                       |                                                       | alto.                                                        |

TABLA 5.2 ERRORES Y SOLUCIONES DE ESTADO DE FUNCIONAMIENTO

Continúa en la página siguiente

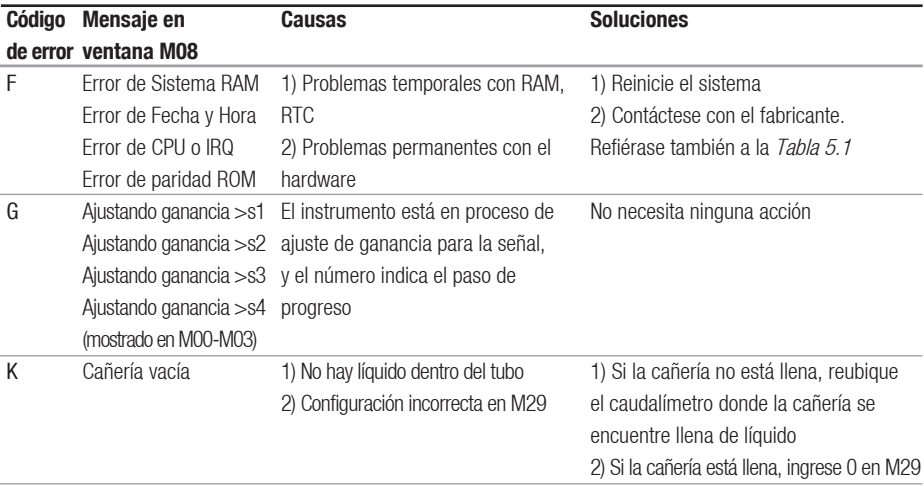

#### Viene de la página anterior

#### **5.4 OTROS PROBLEMAS Y SOLUCIONES**

**1) P:** ¿Por qué el instrumento muestra 0.0000 caudal mientras el líquido está realmente fluyendo en la cañería? La fuerza de señal verificada es buena (el estado de operación es "R") y la calidad de señal Q tiene un valor satisfactorio.

R: El problema parece ser causado por una configuración incorrecta del "Punto Cero". El usuario pudo haber configurado el "Punto Cero" mientras que el flujo no estaba del todo detenido. Para resolver el problema, utilice la función "Reiniciar Cero" en la ventana de menú M43 para borrar el punto cero.

**2) P:** El caudal mostrado es mucho menor o mucho mayor que el caudal real en el tubo bajo condiciones normales de operación. ¿Por qué?

R: El valor de compensación ingresado puede estar mal. Ingrese '0' compensación en la ventana M44. a) Instalación incorrecta del transductor. Reinstale los transductores cuidadosamente.

b) El "Punto Cero" está mal. Vaya a la ventana M42 y reconfigure el "Punto Cero". Asegúrese que el fluido dentro de la cañería está completamente detenido. No se permite velocidad durante este proceso.

**3) P:** ¿Por qué no hay señal? Se han reunido los requerimientos de instalación, la cañería es nueva y el material del tubo está en buenas condiciones.

R: Verifique lo siguiente: a) ¿El método de instalación es apropiado para su tamaño de cañería? b) ¿Los parámetros de instalación se han ingresado correctamente? c) ¿Es correcto el cableado? d) ¿Es adecuado el conductor ultrasónico? ¿Los transductores tienen buen contacto con el tubo? e) ¿Está llena la cañería? f) ¿La distancia entre transductores concuerda con la mostrada en M25?

g) ¿El transductor tiene la cabeza/cola en la dirección correcta?

**4) P:** ¿Cómo realizo mediciones en una cañería vieja? Fuerte descascarado interno, sin señal o pobre señal detectada.

R: a) Verifique si la cañería está llena de líquido.

b) Pruebe el método Z. Si la cañería está cerca de una pared y es difícil realizar el método Z, deberá trabajar en un sector de cañería vertical o inclinada con fluido aguas arriba.

c) Seleccione cuidadosamente una Buena sección de cañería y pula/limpie completamente la superficie del tubo del área de instalación. Aplique una amplia banda de conductor ultrasónico en cada cara del transductor. Instale el transductor apropiadamente.

d) Lenta y delicadamente mueva cada transductor, uno con respecto al otro, alrededor del punto de instalación hasta que encuentre el máximo nivel de señal. Asegúrese que el Nuevo lugar de instalación esté libre de cáscaras dentro del tubo y que la cañería sea concéntrica (no distorsionada) de modo que las ondas de sonido no salten fuera del área para tal propósito. e) Para tubos con cáscaras internos o externos, trate de quitarlos, si es accesible desde el interior.

# NOTA

A VECES ESE MÉTODO PUEDE NO FUNCIONAR Y LA TRANSMISIÓN DE LA ONDA SONORA NO ES POSIBLE DEBIDO A LA CAPA DE CÁSCARAS ENTRE LOS TRANSDUCTORES Y LA PARED INTERNA DE LA CAÑERÍA.

**5) P:** ¿Por qué no hay corriente en la salida de señal eléctrica?

R: Verifique si el modo de salida de corriente está configurado correctamente en M55. Usted necesita activar la señal eléctrica en M55. Verifique la conexión de hardware: abra la cubierta de la electrónica, verifique para ver si la terminal de cortocircuito, cercana a la terminal 22, está en el lugar entre 1 y 2, es decir, Modo

de Salida Directa.

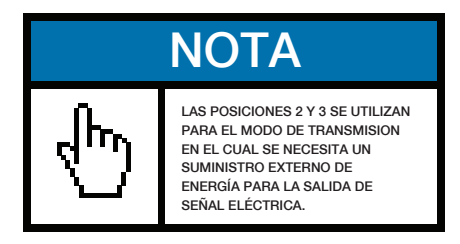

# **6) P:** ¿Por qué la salida de corriente no es correcta?

R: a) Verifique si el modo de salida de corriente está configurado correctamente en M55.

b) Verifique la configuración de corriente mínima y máxima en M56 y M57.

c) Recalibre la salida de corriente. Compruebe la salida con M49.

**7) D:** ¿Puede funcionar normalmente el caudalímetro algunos años sin detenerse bajo condiciones de ambiente severo donde el suministro de energía varía el voltaje ampliamente?

R: Si. El caudalímetro emplea algoritmos de procesamiento de señal inteligente para manipular fuertes interferencias provenientes de líneas de energía o radiación. También se ajusta automáticamente para un estado de operación óptimo cuando la fuerza de ondas sonoras varíe debido a cambios en el entorno.

# **6. PROTOCOLO DE COMUNICACION**

El caudalímetro ultrasónico integra una interfase de comunicación RS-232C estándar y un complete conjunto de protocolos de comunicación. Su hardware soporta un MODEM para conectarse a una red de datos mediante la línea telefónica. Con la ayuda de un conversor RS232-RS485, el caudalímetro puede ser conectado a un bus de red RS485. Usted también puede utilizar nuestro modulo de mensajes cortos GSM para transmitir datos de caudal a una computadora remota.

Cuando utiliza RS232 para conectarse a una red, Usted debe utilizar el IDN del caudalímetro como dirección de red, y utilizar [W]-conjunto de comandos extendido como protocolo de comunicación. La salida de señal eléctrica y la salida OCT pueden utilizarse para controlar la apertura de válvulas basadas en señales analógicas o de pasos, y la salida de relé puede utilizarse para encender o apagar otros dispositivos. Las entradas de cuatro canales pueden utilizarse para el ingreso de señales de presión, temperatura y otras. En definitiva, el EUROSONIC 2000 es un complete RTU de medición de caudal o energía térmica.

La distancia máxima de transmisión es 15m para RS232C y 1000m para RS485. Si se necesita mayor distancia, la señal eléctrica, MODEM, GSM pueden servir para tal propósito.

Todas las operaciones del caudalímetro pueden realizarse desde una computadora remota, excepto la modificación del IDN, el cual solo puede realizarse localmente a través del teclado del caudalímetro. El protocolo de comunicación está basado en el principio maestro-esclavo. Maestro (computadora remota) envía un comando, esclavo (el caudalímetro) responde al comando.

Usted puede usar el software Hyper Terminal software en su computadora para enviar comandos y ver las respuestas del caudalímetro. Por favor refiérase al manual de su computadora acerca de cómo configurar el Hyper Terminal. Note que la configuración del Puerto COM debe coincidir con aquella en el menú M62.

# **6.1 CONECTOR DE SALIDA RS232**

# DIAGRAMA DE CABLEADO RS232

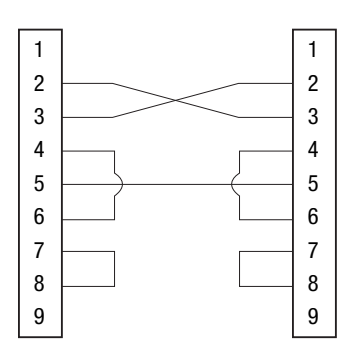

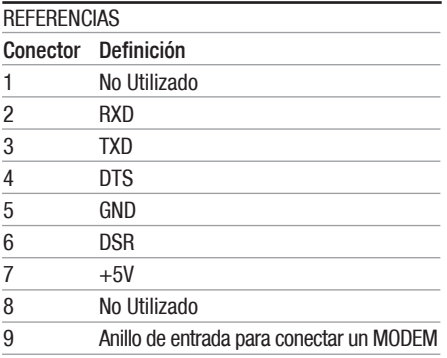

f. 7

# **6.2 CONEXION DE RS232**

Refiérase a la Figura 7 para conectar el caudalímetro a una computadora remota a través de RS232. Las líneas 2 y 3 del cable de conexión están cruzadas. Tenga en cuenta que un cable normal RS232 obtenido en una tienda no puede ser utilizado directamente. Usted necesitará realizar una modificación de acuerdo a la Figura 6.1. También puede consultar el Manual del Usuario de su computadora para el cableado de RS232.

# **6.3 PROTOCOLO DE COMUNICACION**

El protocolo consta de un conjunto de comandos básicos que son cadenas en formato ASCII, finalizados con un retorno de carro (CR) y salto de línea (LF). Los comandos utilizados comúnmente son listados en la siguiente tabla.

# 6.3.1 COMANDOS BASICOS

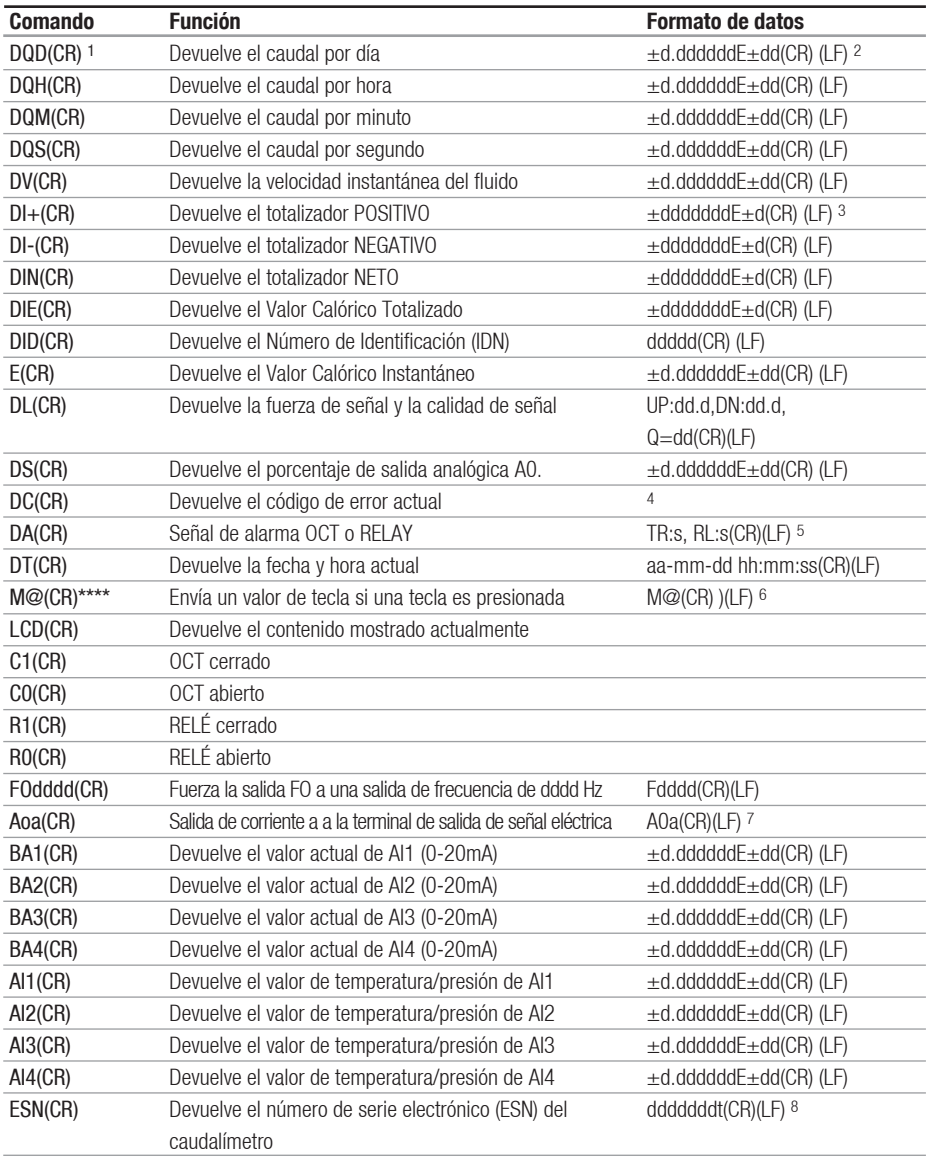

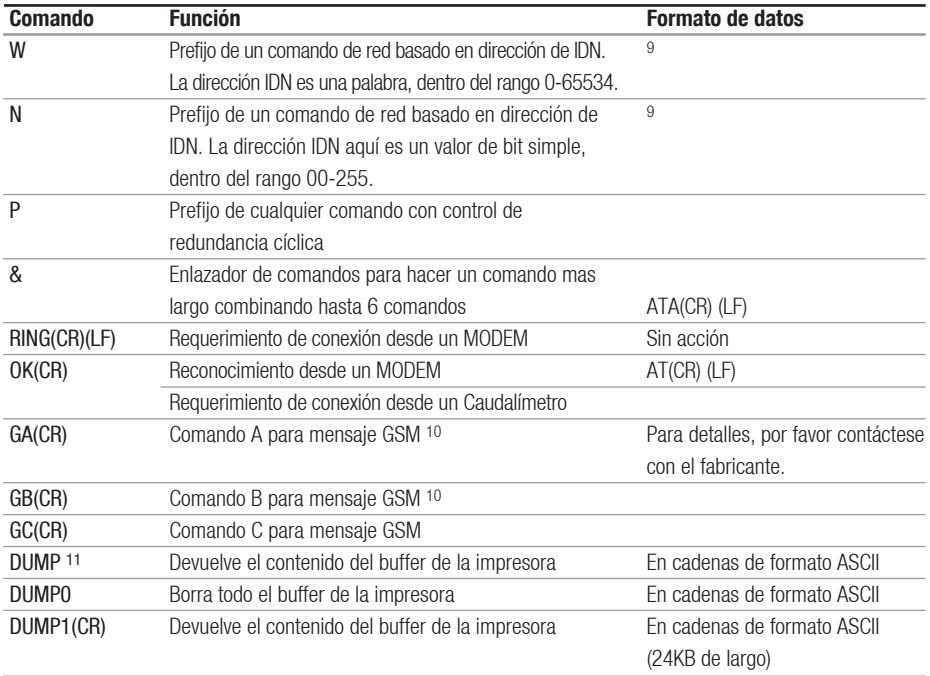

#### **Notas:**

1. (CR) sustituye a Retorno de Carro. Su código ASCII es 0DH. (LF) sustituye a Salto de Línea. Su código ASCII es 0AH.

2. "d" sustituye a un dígito numérico de 0~9. 0 es expresado como +0.000000E+00.

3. "d" sustituye a un dígito numérico de 0~9. El número anterior a "E" es entero.

4. Código de estado de trabajo, 1-6 letras. Refiérase a la Tabla 5.2 para ver los códigos de error.

5. "s" es "ENCENDIDO", "APAGADO" o "NO USADO'". Por ejemplo, "TR:ON, RL:UD" significa que el OCT está en estado cerrado y el RELÉ no es utilizado.

6. @ sustituye un valor de tecla. Por ejemplo, el valor 30H significa la tecla "0", el comando "M4" es equivalente a presionar la tecla "4".

7. "a" sustituye un valor de corriente, un dígito numérico de 0~20. Por ejemplo, A02.34, A00.2

8. "dddddddt" sustituye un número de serie electrónico de 8 dígitos. "t" sustituye el tipo de caudalímetro.

9. Si hay más de un caudalímetro en una red, todos los comandos básicos deben llevar el prefijo N o W. De otra forma, múltiples caudalímetros podrán responder al mismo requerimiento.

10. Sumar un módulo GSM al caudalímetro le permite al usuario controlar el caudal y otros parámetros del caudalímetro desde un teléfono celular.

11. Usado para visitar el contenido del búfer de la impresora.

### 6.3.2 USO DE LOS PREFIJOS DEL PROTOCOLO

#### **1) Prefijo P**

El prefijo P puede incluirse antes de cualquier comando de la tabla anterior para tener una devolución de datos con dos bits de control de redundancia cíclica CRC, el cual es adicionado a la cadena original de caracteres.

Tomemos el comando DI+(CR) (Devuelve el valor del totalizador POSITIVO) como ejemplo. Los datos binarios para DI+(CR) es 44H, 49H, 2BH y 0DH. Asumamos que el valor de retorno de éste comando es +1234567E+0m3(CR)(LF) ( la cadena en hexadecimal es 2BH, 31H, 32H, 33H, 34H, 35H, 36H, 37H, 45H, 2BH, 30H, 6DH, 33H, 20H, 0DH, 0AH).

Entonces, el comando prefijado-P, PDI+(CR), nos retornaría +1234567E+0m3!F7(CR)(LF). El '!' actúa como el comienzo del control de redundancia cíclica (F7) el cual es sumado a la cadena, 2BH+ 31H+ 32H+ 33H+ 34H+ 35H+ 36H+ 37H+ 45H+ 2BH+  $30H + 6DH + 33H + 20H = (2) F7H$ .

Por favor tenga en cuenta que no está permitido ingresar datos o tener caracteres de ESPACIO (20H) antes del caracter '!'.

# **2) Prefijo W**

El prefijo W se utiliza para comandos de trabajo en red. El formato de un comando de trabajo en red es:

W + cadena de dirección IDN + comando básico.

La dirección IDN debería tener un valor entre 0 y 65534, excepto 13(0DH), 10 (0AH), 42(2AH,\*), 38(26H, &).

Por ejemplo, si quiere visitar la velocidad instantánea del caudal del dispositivo IDN=12345, se debería enviar el siguiente comando al dispositivo: W12345DV(CR).El código binario correspondiente es 57H, 31H, 32H, 33H, 34H, 35H, 44H, 56H, 0DH.

#### **3) Prefijo N**

El prefijo N es una dirección de red IDN de simple bit, no recomendado en un diseño nuevo.

#### **4) Enlazador de comandos &**

El enlazador de comandos & puede conectar hasta 6 comandos básicos para formar un comando mas largo que hará la programación mucho más sencilla.

Por ejemplo, asumamos que queremos que el dispositivo IDN=4321 nos devuelva el caudal, la velocidad y el valor del totalizador POSITIVO simultáneamente. El comando combinado sería W4321DQD&DV&DI+(CR), y el resultado podría ser: +1.234567E+12m3/d(CR) +3.1235926E+00m/s(CR) +1234567E+0m3(CR)

### **6.4 EL COMANDO M Y LOS CODIGOS ASCII**

El protocolo provee la capacidad de presionar las teclas virtualmente. Una Terminal remota RS-232C puede enviar un comando 'M' con un código de tecla para simular la presión de la misma en el teclado del caudalímetro. Esa funcionalidad permite al usuario operar el caudalímetro desde una oficina alejada del sitio de prueba.

Por ejemplo, el comando "M1" es enviado al caudalímetro a través del enlace RS-232C, el caudalímetro tratará al comando como si el usuario

hubiese presionado la tecla  $\odot$  en su teclado. Los códigos ASCII y su correspondiente valor de tecla del teclado se listan en la siguiente tabla.

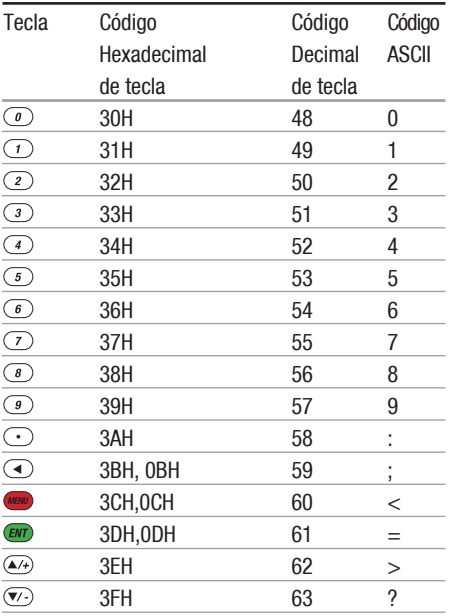

**Ejemplo 3:** VB requiere cambiar el Diámetro Exterior del tubo a 345mm.

Código VB: mscom1.input = "M<" +VBCRLF + "M1" +VBCRLF +"M1" +VBCRLF+"M3" +VBCRLF +"M4" +VBCRLF +"M5" +VBCRLF +"M=" +VBCRLF

Note que "M<" representa la tecla (www. "M=" representa la tecla  $\blacksquare$ , "M1" representa la tecla  $\lhd$ .

# **6.5 EJEMPLOS DE PROGRAMACION**

**Ejemplo 1:** VB requiere el caudal instantáneo (en segundos).

Código VB: mscom1.input = "dqs" + vbcrlf;

**Ejemplo 2:** VB requiere que el caudalímetro 4321 le devuelva los siguientes datos con control de redundancia cíclica: (a) caudal instantáneo; (b) velocidad instantánea del caudal; (c) valor del totalizador positivo; (d) valor calorífico totalizado; (e) entrada de corriente AI1; (f) entrada de corriente AI2.

Código VB: mscom1.input = "W4321PDQD&PDV&PD I+&PDIE&PBA1&PAI2" + vbcrlf;

# **7. MEDICIONES DE PARAMETROS TÉRMICOS Y OTROS PARÁMETROS FÍSICOS**

# **7.1 INTRODUCCIÓN**

El modelo estándar de caudalímetro tiene dos módulos de entrada analógica integrados a su sistema de hardware. Pueden alojarse otros tres módulos de entrada analógica. Estos módulos proveen cinco canales analógicos, AI1 – AI5, lo cuales pueden conectarse a sensores analógicos para medir cantidades físicas, como temperatura, presión, etc. En combinación con la información de caudal, el caudalímetro puede brindar información muy valiosa para la administración de recursos y control de procesos.

Para la medición de energía térmica (o energía calórica), se requieren dos transmisores de temperatura instalados en el lugar de medición, uno del lado de suministro de flujo y el otro en el lado de regreso. Éstos pueden proveer datos de temperatura precisos al caudalímetro a través de los canales de entrada analógicos AI1 y AI2. Sus señales deben ser señales eléctricas de 4-20mA o 0-20mA estándar.

Todos los resultados pueden enviarse a una computadora maestra a través del puerto serial (ver capítulo 6 para la comunicación). Esto significa que el caudalímetro puede ser utilizado como un RTU en una red de monitoreo de caudal. Este ayuda a reducir el costo y la complejidad mientras que mejora la fidelidad de una red de monitoreo.

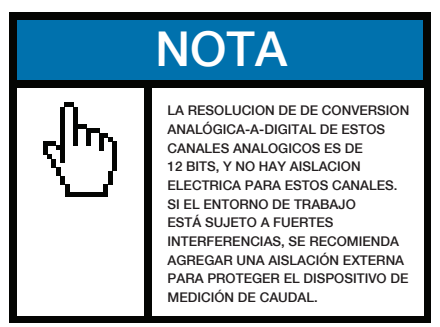

# **7.2 CONEXIÓN DE ENTRADAS ANALÓGICAS**

Para la medición calórica, el transmisor de temperatura del lado de suministro debe conectarse al canal AI1 (bloques terminales 64 y 63), y el transmisor del lado del retorno debe conectarse en el canal AI2 (bloques terminales 65 y 63), con un cable de par trenzado (Figure 8-1). Se provee a las terminales una energía interna de +24VDC, por lo tanto no es necesario un suministro de energía externo. Esto significa que el transmisor de temperatura (o presión) debe ser del tipo par simple.

La ventana M06 muestra los datos de entrada de corriente analógica y su correspondiente valor de presión o temperatura.

El caudalímetro puede alojar cinco canales de señal analógica con sus cinco módulos de entrada analógicos. AI1 y AI2 están disponibles en las opciones estándar. Los otros tres módulos están disponibles solamente a pedido.

# CABLEADO DE ENTRADAS ANALÓGICAS

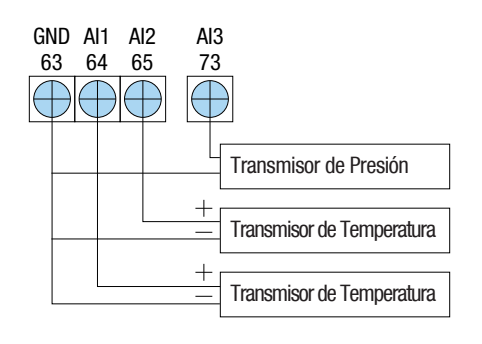

f. 8

# **7.3 MEDICIÓN DE ENERGÍA TÉRMICA**

Hay dos métodos para calcular la energía térmica:

- 1)  $Qt = Q x (T2 T1) x Ct$
- 2)  $Qt = Q x (TC2 TC1)$

Donde Qt es la energía térmica (o calórica) consumida, Q es el caudal, T1 y T2 con la temperatura en los puntos de suministro y retorno, respectivamente.

Ct es el calor específico (o coeficiente de capacidad térmica) del fluido, el cual puede ingresarse en el menú M86. Para agua, este es normalmente cercano a 0.0041868GJ/m3°C.

TC1 y TC2 son las capacidades termales correspondientes a las temperaturas T1 y T2, las cuales son calculadas por el caudalímetro de acuerdo a normas internacionales y mostradas en M05.

Las siguientes ventanas de menú pueden ser utilizadas cuando se realizan mediciones de energía térmica:

Ventana de menú M05: muestra la energía y la energía totalizada.

Ventana de menú M06: muestra los valores de corriente de las entradas AI1 y AI2 y sus correspondientes valores de temperatura.

Ventana de menú M63: configurar los valores mínimos y máximos de temperatura correspondientes a la corriente mínima (4mA) y corriente máxima (20mA) del canal AI1.

Ventana de menú M64: configurar los valores mínimos y máximos de temperatura correspondientes a la corriente mínima (4mA) y corriente máxima (20mA) del canal AI2.

Ventana de menú M84: Selección de la unidad térmica. KCAL/s - Kilocalorías/segundo, GJ/s – Giga Joules/segundo

Ventana de menú M85: Selección de la fuente de temperatura: 0. temperatura desde entrada AI1 y AI2; 1. diferencia fija. Cuando selecciona diferencia fija, ingrese la diferencia en este menú.

Ventana de menú M86: entrada de calor específico (o coeficiente de capacidad térmica).

Ventana de menú M87: encender/apagar el totalizador térmico

Ventana de menú M88: factor de multiplicación del totalizador térmico

Ventana de menú M89: reiniciar el totalizador térmico.

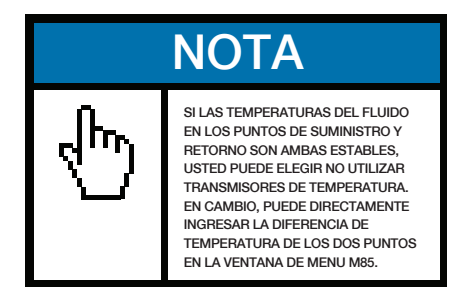

# **7.4 CONFIGURACION DE RANGOS DE MEDICIÓN ANALÓGICOS**

Temperatura, presión y otras señales ingresan al caudalímetro a través de los canales analógicos AI1- AI4. Sus rangos de medición pueden ser configurados en las ventanas M63-M66. El primer número de esas ventanas es el rango mínimo de medición, correspondiente a una entrada analógica de 4mA. El segundo número es el, correspondiente a la entrada de corriente de 20mA.

# Ejemplo 1:

Supongamos que el transmisor de temperatura proporciona 4mA a 10 ° C y 20mA a 150 ° C. Y ese transmisor está conectado al canal AI1. Entonces, Usted necesita ingresar 10 y 50 en el menú M63 para el primer y segundo número, respectivamente. Usted puede ver el valor de la señal de corriente actual y su correspondiente valor de temperatura en la ventana M06.

# Ejemplo 2:

Supongamos que un transmisor de presión produce una salida de corriente de 4mA a 0.98kg de presión y 20mA a 10.5kg de presión. El transmisor está conectado al canal AI3. Entonces, Usted necesita ingresar 0.98 y 10.5 en el menú M65. Los valores actuales de la entrada de corriente y la correspondiente temperatura se muestran en M07.

Si advierte que el valor de corriente del transmisor es diferente al mostrado en M06 (o M07), necesita calibrar el canal analógico correspondiente. Por favor vea la sección 3.16 para detalles sobre calibración.

# **7.5 LECTURA DE VALORES DE ENTRADA ANALÓGICOS DESDE UNA COMPUTADORA EN RED**

Cuando el caudalímetro está en una red, todos los datos analógicos pueden fácilmente ser visitados desde una computadora remota.

Para visitar la entrada analógica de corriente actual, utilice el comando BA1, BA2, BA3 o BA4.

Para visitar los valores de temperatura/presión representados por la corriente de la entrada analógica, utilice el comando AI1, AI2, AI3 o AI4.

# **8. GARANTÍA Y REPARACIÓN**

# **8.1 GARANTÍA**

Los productos manufacturados por EUROMAG INTERNATIONAL están garantizados contra defectos en cuanto a los materiales y utilización por un período de un año desde la fecha original de compra. La obligación de EUROMAG INTERNATIONAL se limita a restaurar el caudalímetro a una operación normal o el reemplazo del mismo, a elección de EUROMAG, y estará condicionado a la recepción de aviso escrito de cualquier defecto presunto dentro de los 10 días de haber sido descubierto. EUROMAG INTERNATIONAL determinará si es necesario regresar el caudalímetro. Si así fuera, el usuario deberá hacerse responsable de la tasa de embarque desde el cliente hasta el fabricante.

EUROMAG INTERNATIONAL no se hace responsable por ningún defecto o daños atribuidos a mal uso, instalación inapropiada, condiciones de operación fuera de especificación, reemplazo de partes no autorizado y actos de la naturaleza. Por otro lado, fusibles y baterías no son parte de esta garantía.

LA GARANTIA ANTERIOR ES EXCLUSIVA Y EN LUGAR DE TODAS LAS OTRAS GARANTIAS EXPRESADAS O IMPLÍCITAS (INCLUYENDO PERO NO LIMITADO A GARANTÍAS DE COMERCIALIZACIÓN Y CAPACIDAD PARA UN PROPÓSITO PARTICULAR, Y GARANTÍAS QUE SURJAN DE DISTRIBUIDORES, COMERCIOS O COSTUMBRE.)

# **8.2 REPARACIÓN**

Por problemas de operación, por favor contáctese con el departamento de servicio técnico por teléfono, fax, email o internet. En la mayoría de los casos los problemas pueden resolverse inmediatamente. Por cualquier falla de hardware del instrumento, recomendamos a nuestros clientes regresar el instrumento para su reparación. Por favor contáctese con en departamento de servicio técnico con el número de modelo y número de serie de la unidad antes de enviarnos la unidad. Ambos números pueden encontrarse en la etiqueta del producto. Para cada requerimiento de reparación o calibración, nosotros emitiremos un número de Autorización de Retorno de Materiales (RMA).

Tenga en cuenta que el costo de reparación puede ser determinado solamente después de recibir e inspeccionar el instrumento. Se enviará un presupuesto al cliente antes de proceder con la reparación.

# Aviso importante para retorno de productos

Antes de retornar un producto para reparación por garantía o servicio técnico, por favor lea atentamente lo siguiente:

1. Si el ítem a retornar ha sido expuesto a un ambiente nuclear u otro radioactivo, o ha estado en contacto con material riesgoso el cual puede poner en riesgo a nuestro personal, la unidad no podrá ser reparada.

2. Si el ítem a retornar ha sido expuesto o ha estado en contacto con materiales peligrosos, pero ha sido certificado como dispositivo libre de riesgo por una organización reconocida, tal certificación será requerida para la reparación del dispositivo.

3. Si el ítem a retornar no tiene un número RMA asociado, será enviado de regreso sin realizarse la reparación.

# **9. APÉNDICE**

# **9.1 DIAGRAMA DE CONEXIÓN Y CROQUIS DEL CIRCUITO**

El siguiente diagrama de conexión es para la versión estándar del caudalímetro.

La estructura interna de la versión estándar del caudalímetro de muestra en la siguiente imagen. Todos los bloques terminales de conexión están ubicados en la parte inferior de la caja, justo encima de la etiqueta de interfase. Los conectores de los bloques terminales están numerados y marcados justo debajo de los conectores.

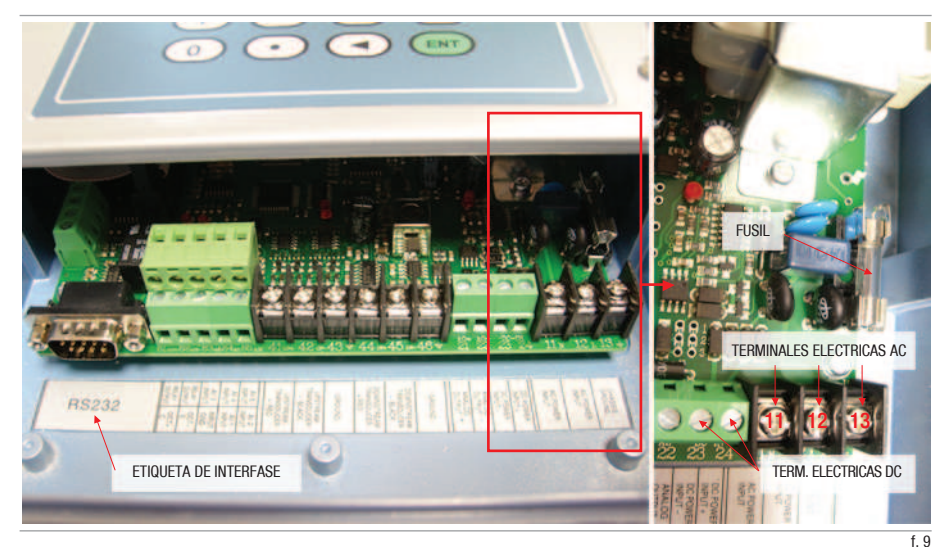

Voltaje de línea y Rango de Fusibles: Para suministro de energía de 8-36VDC: 3.0A Slo-Blo Para suministro de energía de 110VAC: 1.0A Slo-Blo Para suministro de energía de 220VAC: 0.5A Slo-Blo

Como se indica en la imagen derecha, el fusible está ubicado en la esquina inferior derecha de la unidad, justo debajo del panel del teclado. Si quiere reemplazar el fusible, necesita quitar el panel del teclado para tener un mejor acceso.

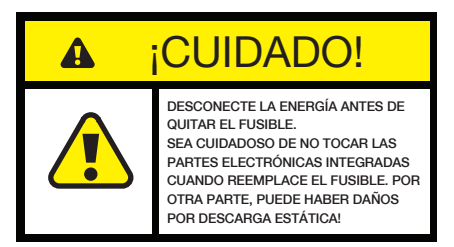

DIAGRAMA DE CABLEADO

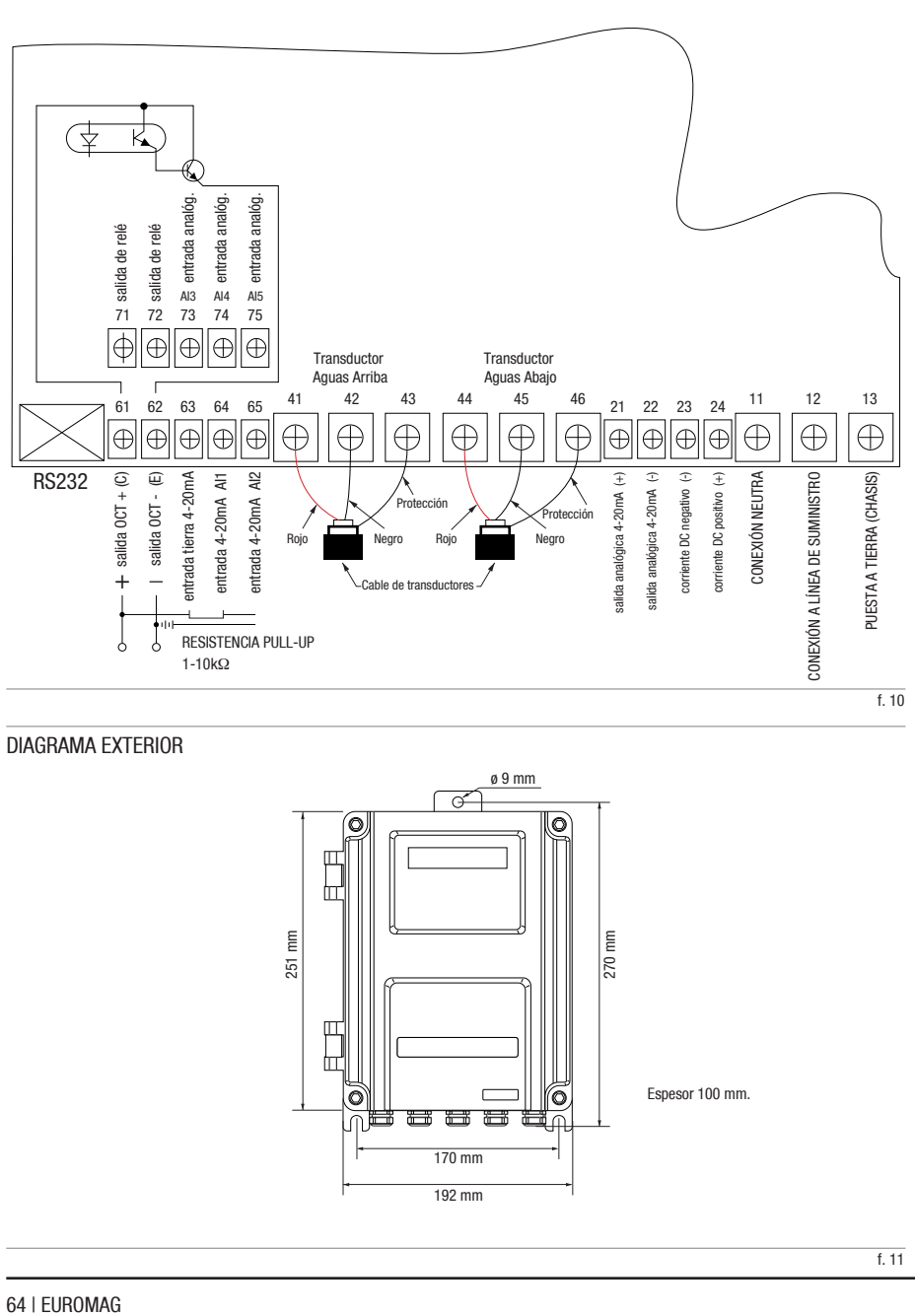

# DIAGRAMA EXTERIOR

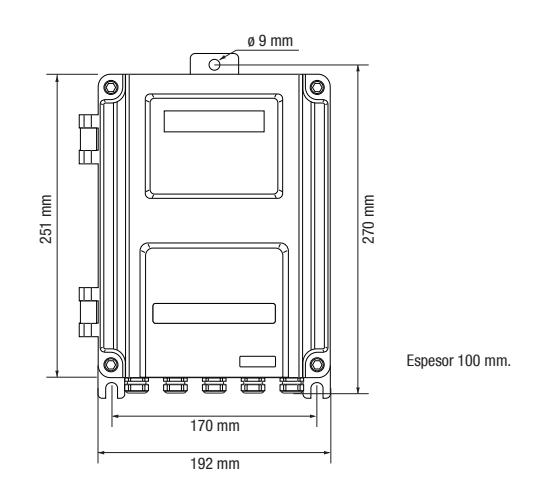

# **9.2 GUÍA DE INSTALACIÓN DE TRANSDUCTORES TIPO ABRAZADERA (CALMP-ON)**

# 9.2.1 SELECCIÓN DEL MÉTODO DE INSTALACIÓN

Los siguientes tres métodos de instalación son utilizados a menudo en aplicaciones normales. Seleccione el método de instalación correcto de a cuerdo al tamaño de su cañería.

# Instalación con el método V

El método V de instalación es usado comúnmente con un rango de diámetros de tubos desde 1" (30mm) a 4" (100 mm). También es llamado método reflectivo.

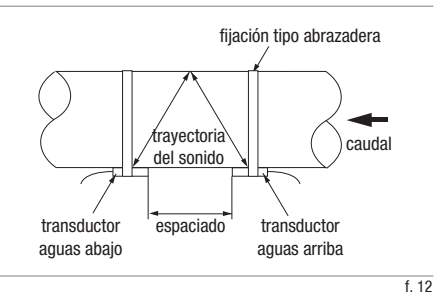

# Instalación con el método Z

El método Z de instalación es usado comúnmente cuando el diámetro del tubo es de 4" (100mm) a 240" (6,000mm). Este método a menudo proporciona la mejor devolución de señal.

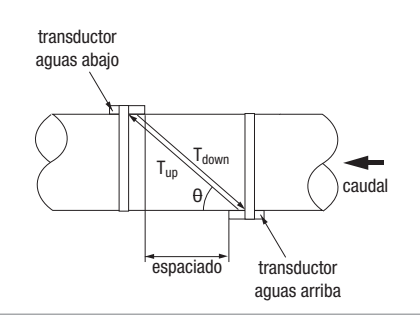

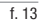

# Instalación con el método W

El método W de instalación es usado en tubos pequeños, por lo general menores de 1.1/2" (40mm).

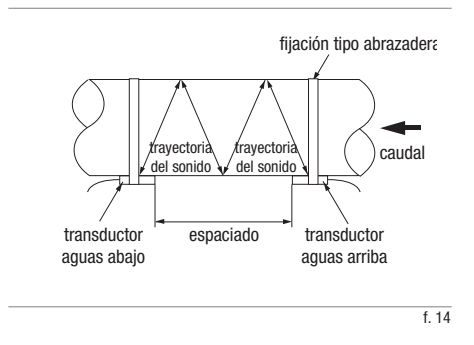

# 9.2.2 ESPACIADO DE LOS TRANSDUCTORES

El caudalímetro calculará el espaciado de transductores por Usted. Todo lo que necesita es ingresar toda la información de instalación, incluyendo el método de instalación, parámetros del tubo, parámetros del fluido, etc., a través de las ventanas de menú M11 a M24. El valor de espaciado será mostrado en la ventana M25.

El espaciado de transductores se refiere a la distancia entre las dos caras finales de los dos transductores (ver figura 15).

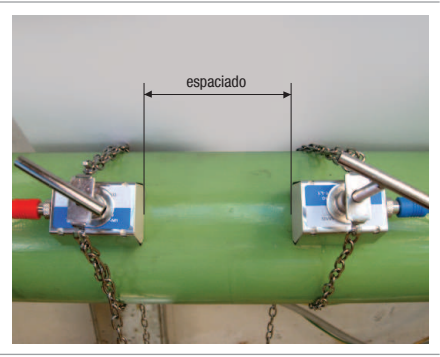

# 9.2.3 PREPARACION DE LA SUPERFICIE DEL TUBO

Individuare il sito in cui procedere all'installazione Localice un sitio de instalación de acuerdo a las reglas de selección sugeridas en la sección 2.8.

Basándose en el espaciado de transductores obtenido en el paso anterior, marque aproximadamente el área en la superficie donde se montarán los transductores.

Limpie el área marcada. Remueva óxido y pintura. Lije la superficie si no es lisa. Utilice un trapo húmedo para quitar el polvo después de lijar. Seque la superficie. Una superficie limpia y seca asegura un buen vínculo acústico entre el transductor y el tubo.

Basándose en el espaciado de transductores, marque precisamente los puntos de instalación de los transductores sobre la superficie del tubo. Verifique que los dos puntos se encuentren en el área anteriormente limpiada.

# 9.2.4 PREPARACIÓN DE LOS TRANSDUCTORES

Limpie la superficie de los transductores. Mantenga la superficie seca.

Aplique una amplia banda de conductor ultrasónico por el centro de la cara inferior de cada transductor como se muestra en la figura 16. También aplique una banda de conductor en la superficie del tubo. Si el conductor es muy pegajoso, tendrá que masajear ligeramente la superficie del tuco con el conductor de modo que éste llene los diminutos huecos que puedan existir en la superficie del tubo.

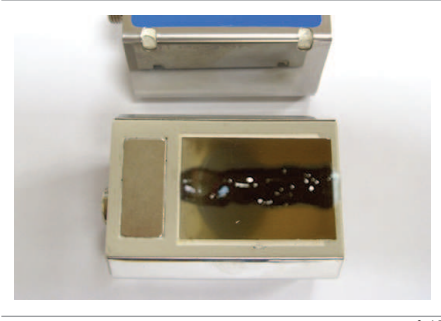

 $f$  16

# 9.2.5 INSTALACIÓN DE LOS TRANSDUCTORES

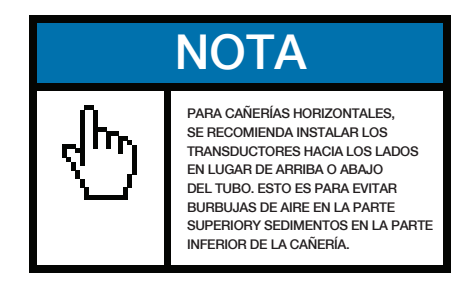

Primero, marque el lugar de instalación de los transductores en la superficie del tubo de acuerdo al espaciado de montaje calculado en el menú M25. Podría necesitar una plantilla de papel para ayudarle a localizar los transductores de manera rápida y precisa, así como para centrar los transductores, especialmente si planea utilizar el método Z para la instalación.

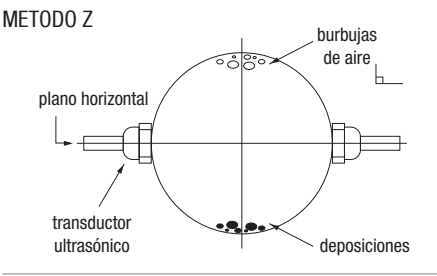

Luego, enlace la fijación de montaje alrededor del tubo. Deje la cadena floja para poder deslizar el transductor por debajo.

Aplique una pequeña cantidad de conductor sobre el área preparada del tubo donde los transductores estarán en contacto.

Deslice el transductor debajo de la fijación tipo abrazadera. Ajuste la rosca. Haga lo mismo con el otro transductor. Utilice la figura a la derecha como referencia.

Si el material del tubo es metálico, no necesita fijación tipo abrazadera. Los transductores se unirán automáticamente por fuerza magnética. Solo necesita presionar con cierta fuerza el transductor contra el tubo de modo que hagan contacto firmemente.

Finalmente, conecte los transductores a la unidad principal con los cables de transductores preferidos. Refiérase a la sección 2.2.2 para más información.

# 9.2.6 PUESTA A PUNTO DE LA INSTALACIÓN

Vaya a la ventana M90 y luego a M91. Verifique las lecturas del terceto (fuerza de la señal S, calidad de la señal Q y coeficiente del tiempo de tránsito R). Asegúrese que estos estén al menos dentro del rango operacional:

#### Rango operacional:

$$
S \ge 60
$$
,  $Q \ge 60$ ,  $97\% \le R \le 103\%$ .

#### Rango óptimo:

 $S \ge 80$ ,  $Q \ge 80$ ,  $99\% \le R \le 101\%$ <sup>\*</sup>.

\* Note que cuando la velocidad del fluido es muy alta, el rango para R puede ser más amplio.

En un caso ideal, donde las condiciones del tubo y del fluido son favorables para la propagación del sonido, las lecturas del terceto pueden ser puestas a punto dentro de los rangos óptimos. Si sus lecturas del terceto no están cerca de sus rangos óptimos, o ni siquiera dentro de sus rangos operativos, necesita ajustar lenta y levemente la instalación de los transductores, hasta que obtenga las mejores lecturas.

Si es imposible llevar el terceto a sus rangos operacionales, sin importar lo mucho que intente, necesita comprobar todos los parámetros que ha ingresado en las ventanas M11 a M24. Asegúrese que esos valores son correctos. Siempre que realice un cambio a esos parámetros, necesita verificar la lectura del espaciado de transductores en la ventana M25. Si el espaciado ha cambiado, necesita reinstalar los transductores de acuerdo a éste.

Si aún así no consigue obtener lecturas correctas del terceto, verifique lo siguiente:

- ¿La cañería es demasiado vieja?
- ¿Hay demasiadas deposiciones dentro de la cañería?
- ¿Hay demasiada corrosión? ¿Demasiadas burbujas de aire?
- ¿El revestimiento del tubo es demasiado grueso?
- ¿La cañería está vacía o a medio llenar?
- ¿Hay bombas / válvulas / codos demasiado cerca?

Por favor, refiérase a la *sección 2.11* para más sugerencias.

# **NOTA**

EL CONDUCTOR ULTRASÓNICO PUEDE SER SILICONA, EPOXY, GRASA O VASELINA. LA SILICONA PUEDE DURAR UN LARGO TIEMPO, POR LO QUE ES NORMALMENTE LO RECOMENTADO. POR FAVOR LEA CUIDADOSAMENTE LAS INSTRUCCIONES DE LOS PRODUCTOS ANTERIORES ANTES DE UTILIZARLOS. EUROMAG INTERNATIONAL NO SE HARÁ RESPONSIBLE POR NINGUNA CONSECUENCIA CAUSADA POR ESOS PRODUCTOS.

# **9.3 DIMENSIONES ESTANDAR DE TUBOS**

Como las dimensiones de los tubos pueden variar entre países y normas, recomendamos buscar las tablas de estándares utilizados por los fabricantes de tubos de su región.

# **9.4 TABLAS DE VELOCIDAD DEL SONIDO**

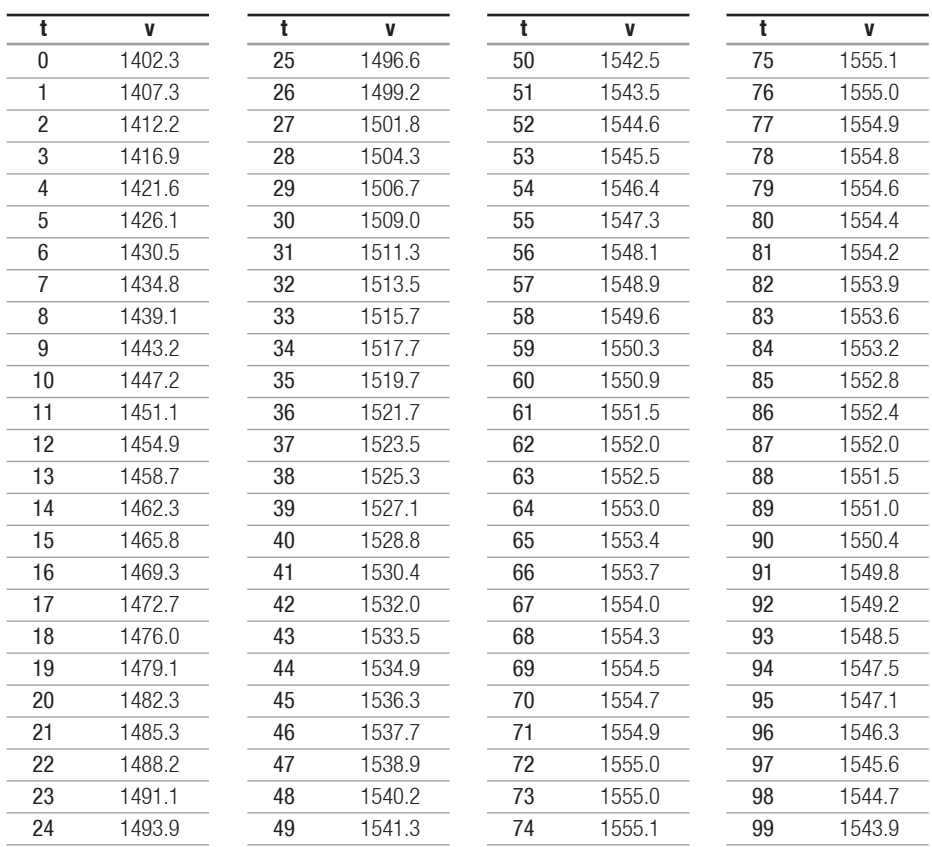

Tabla 9.5.1: Velocidad del Sonido en Agua a presión atmosférica. Unidad: t (°C) v (m/s)

Tabla 9.5.2: Velocidad del Sonido y Datos de Viscosidad de Líquidos

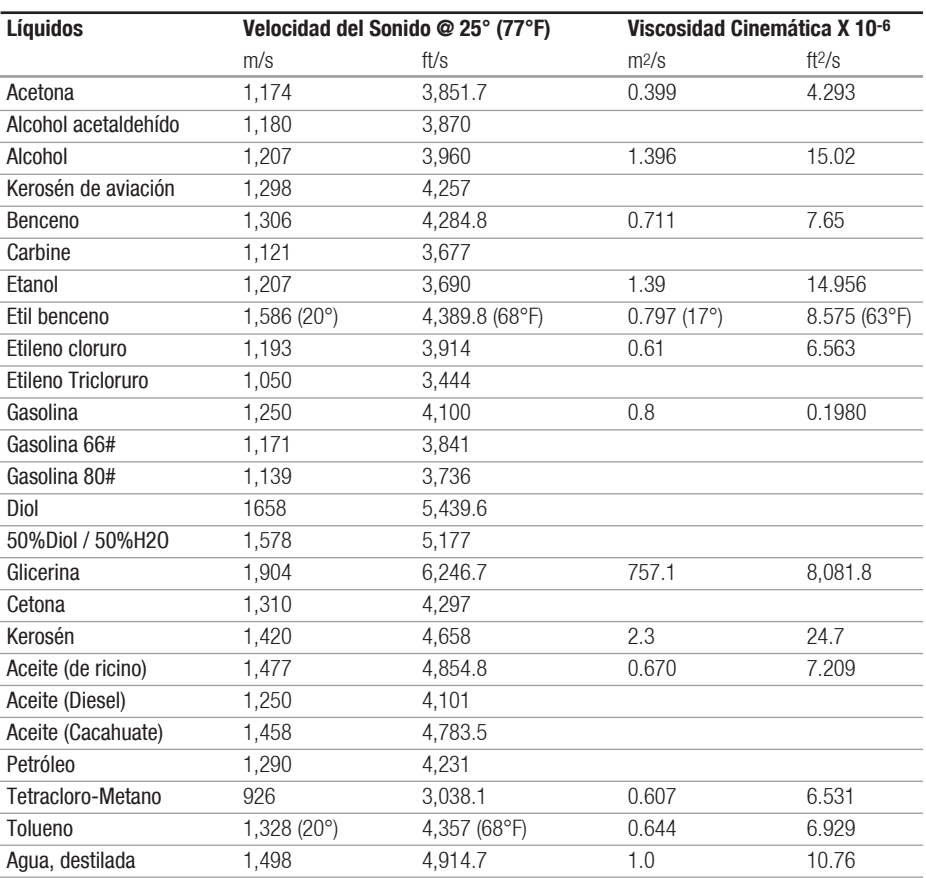

Tabla 9.5.3: Datos de Velocidad del Sonido de Sólidos

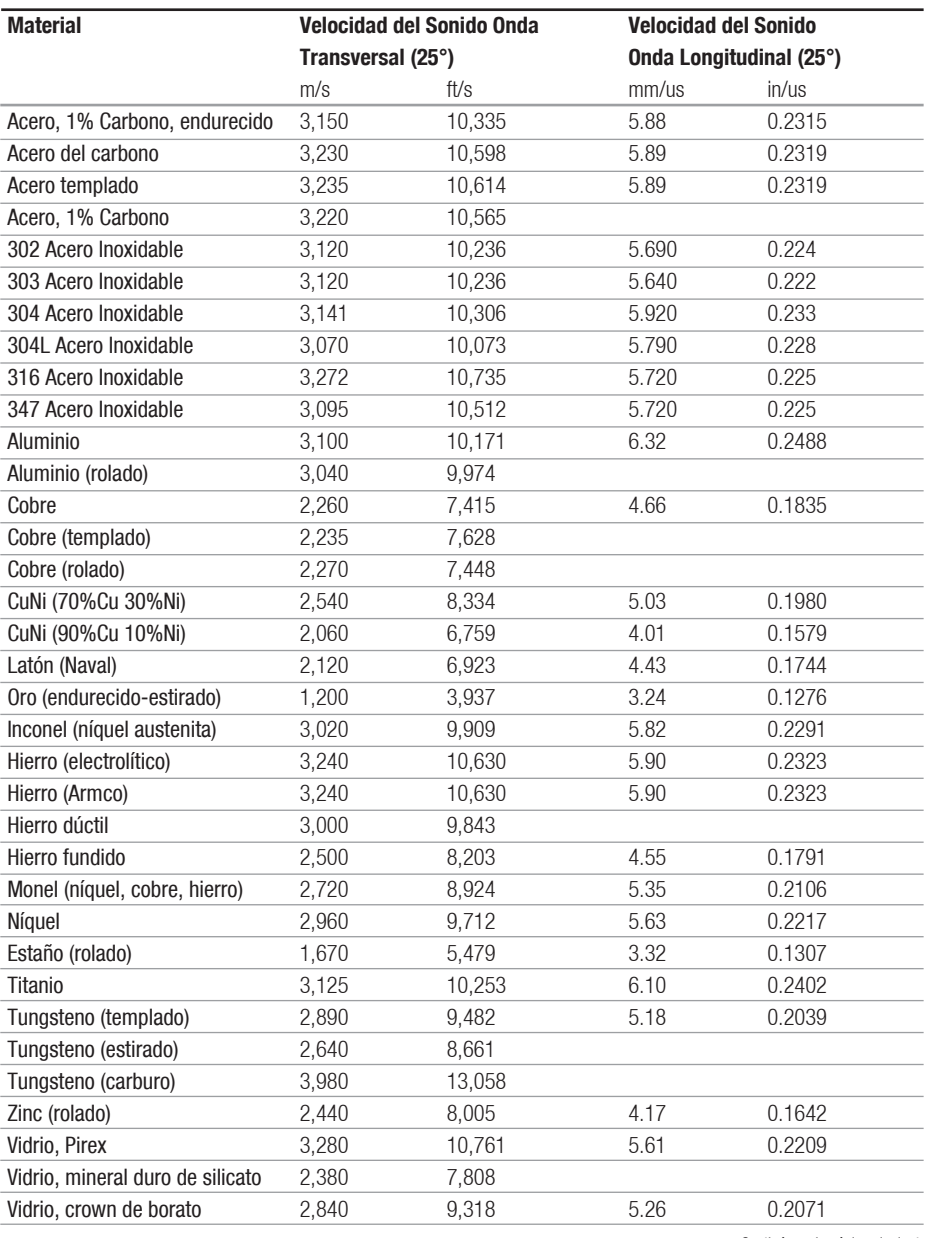

Continúa en la página siguiente

Viene de la página anterior

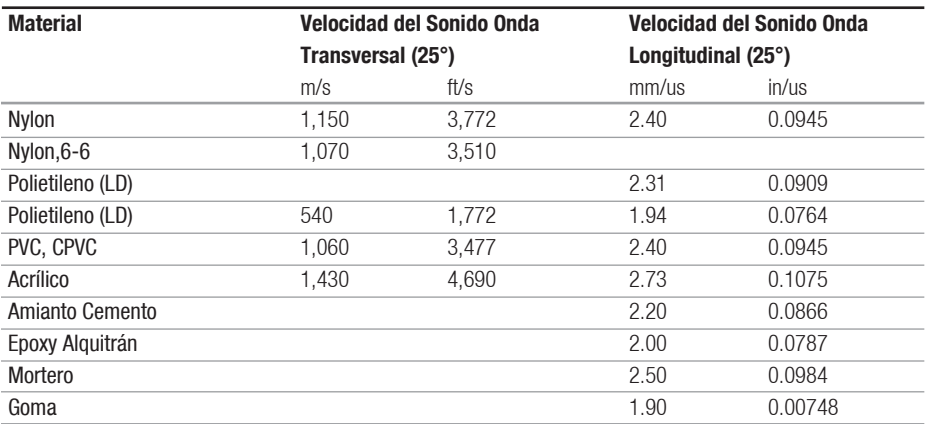
## **EUROSONIC 2000**

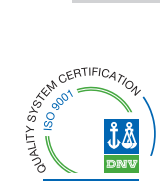

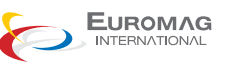

## Euromag International SRL Via Torino 3-35035 - Mestrino

PADOVA - ITALY Tel. +39/049.9005064 Fax. +39/049.9007764 Mail. euromag@euromag.com http://www.euromag.com